**TP 9050** 

# Bedienungsanleitung

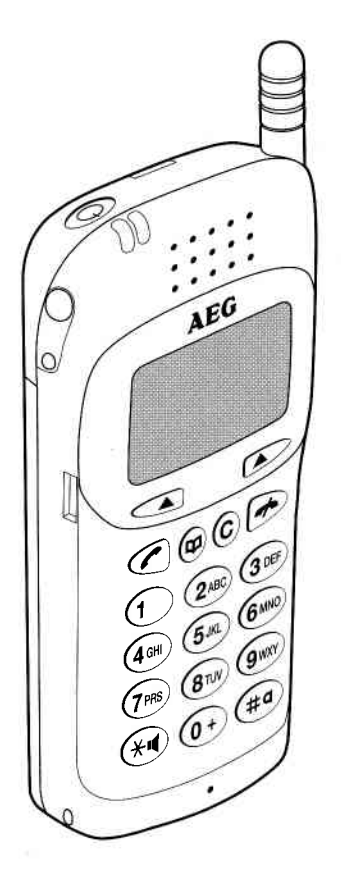

**AEG** 

**DEUTSCH** 

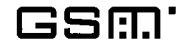

### **Bedien- und Anzeigeelemente**

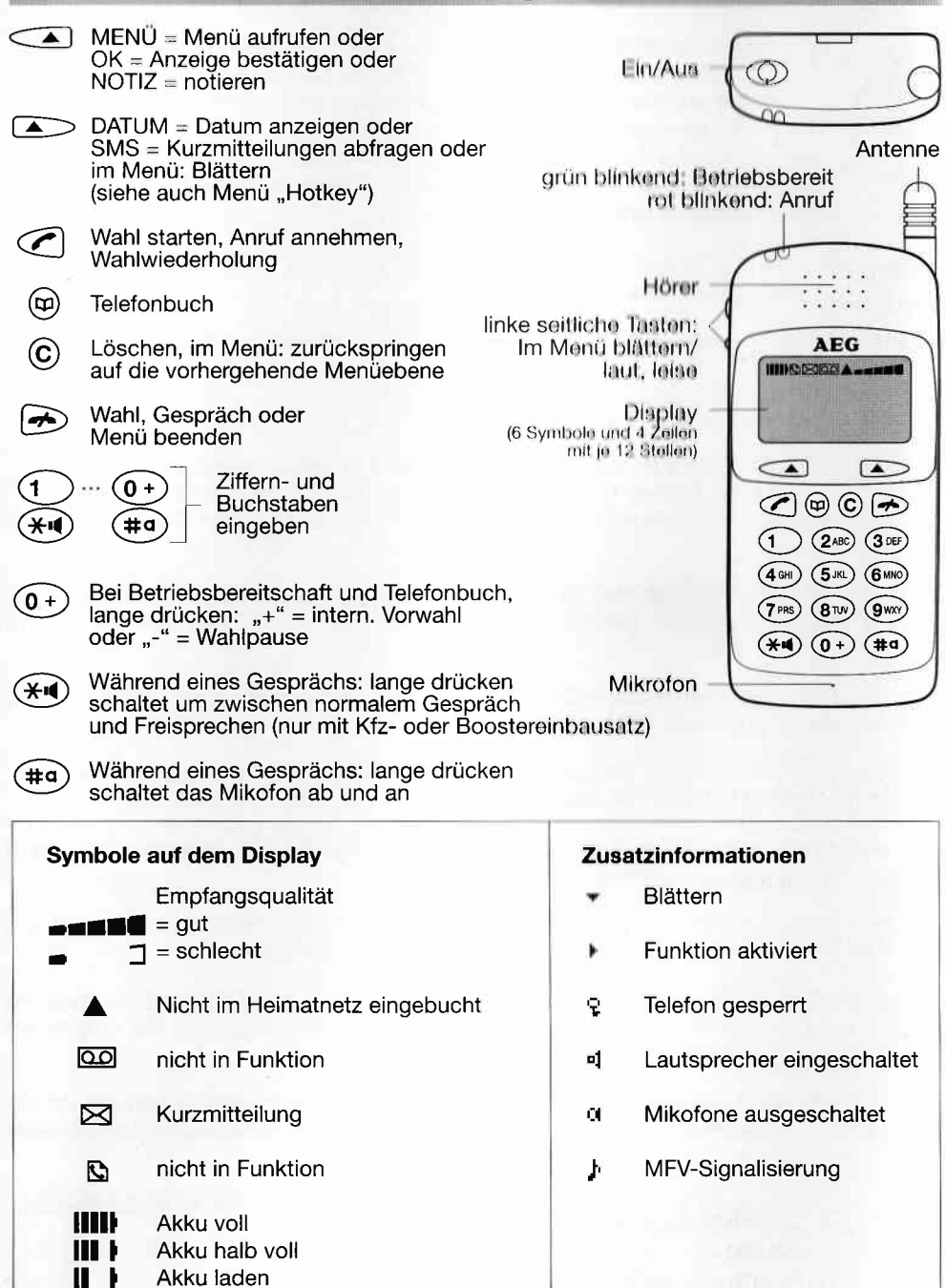

 $\mathbf{I}$ 

п.

Akku leer

### Inhaltsverzeichnis

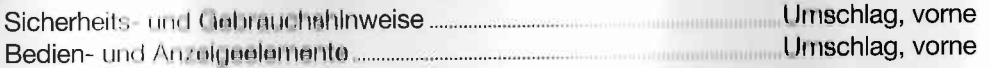

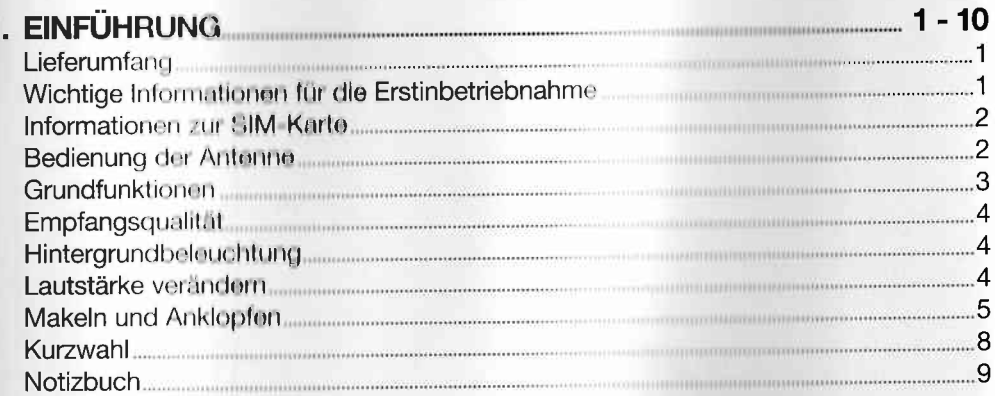

 $2.$ 

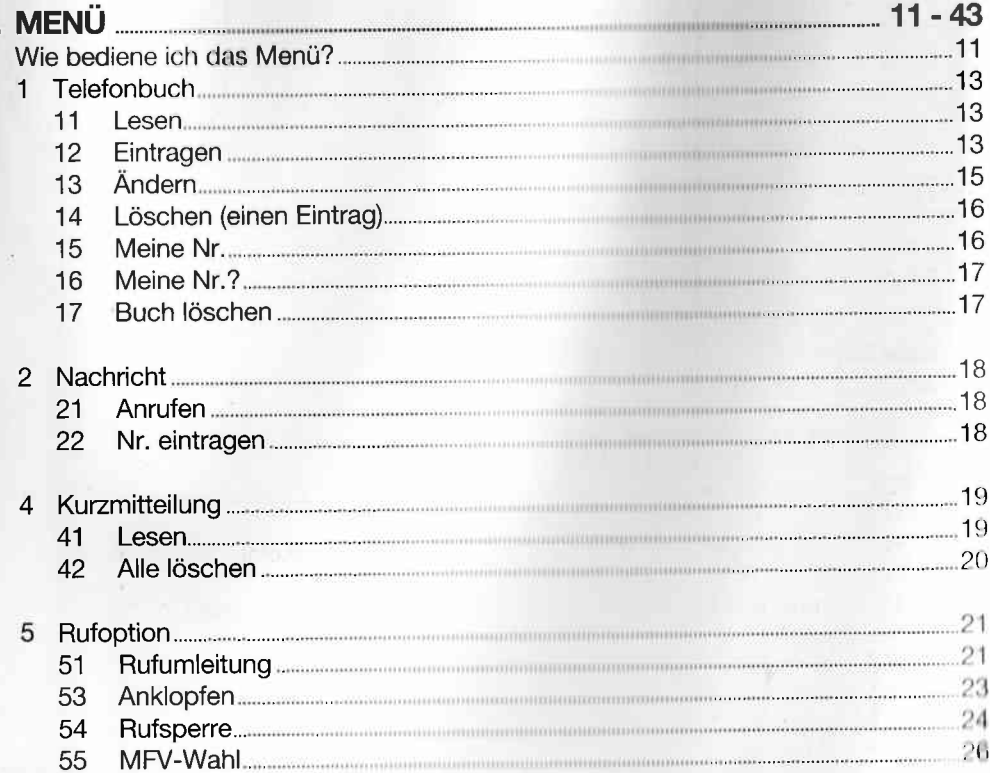

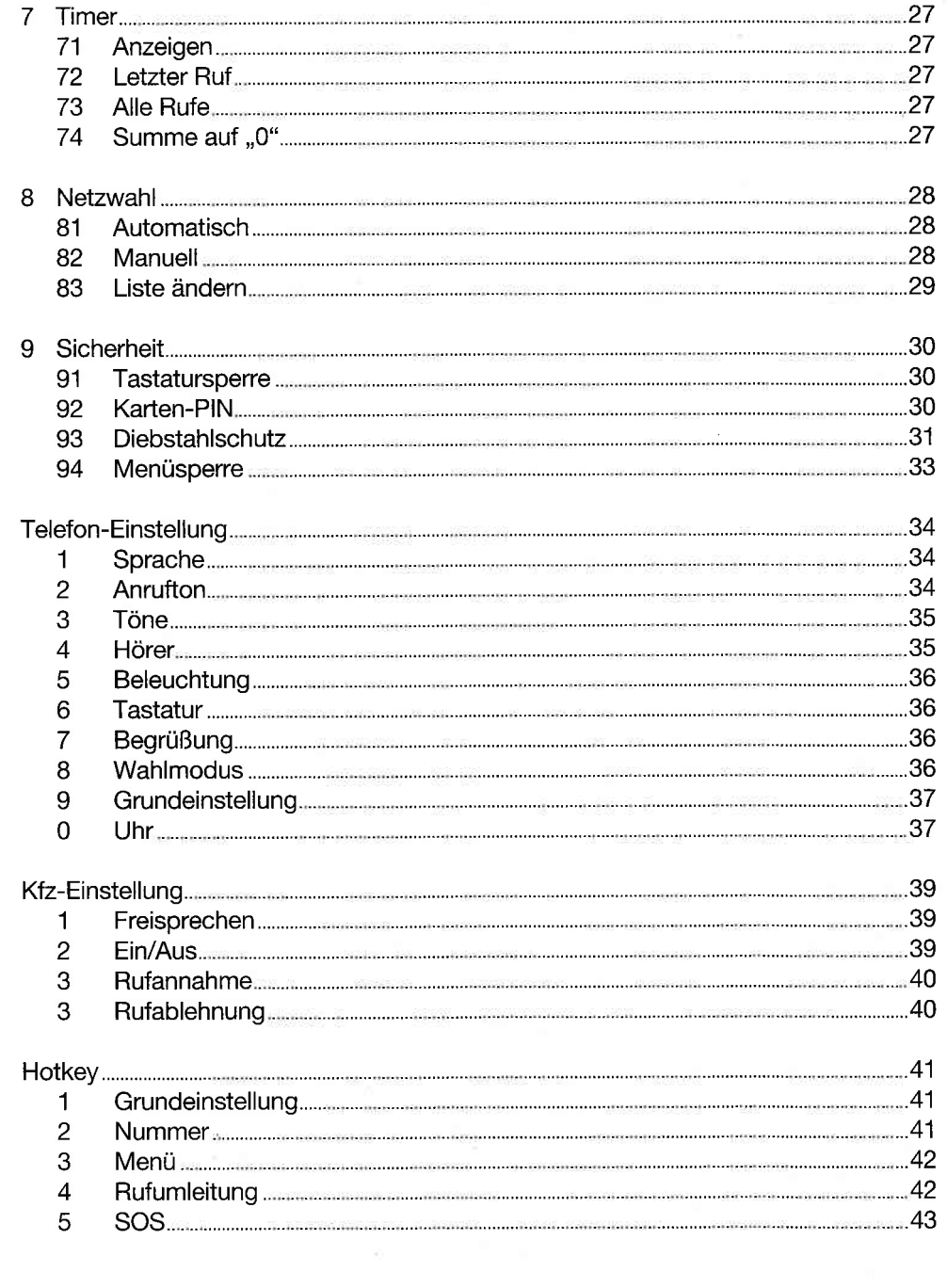

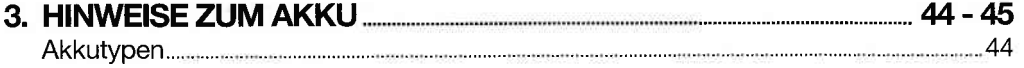

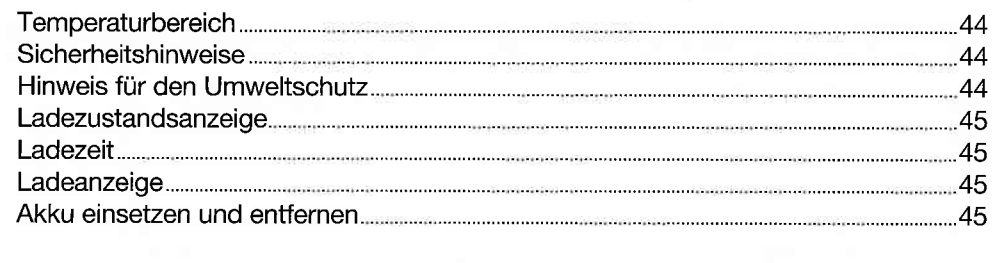

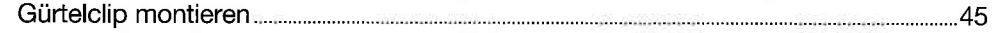

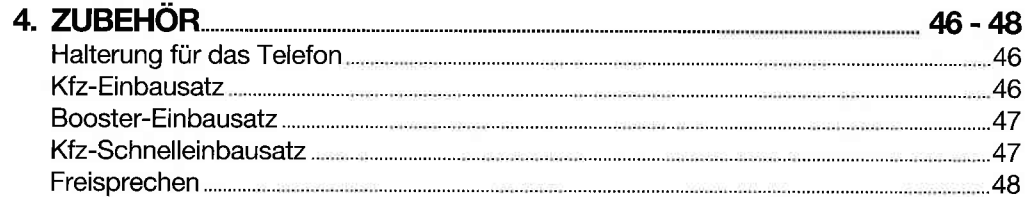

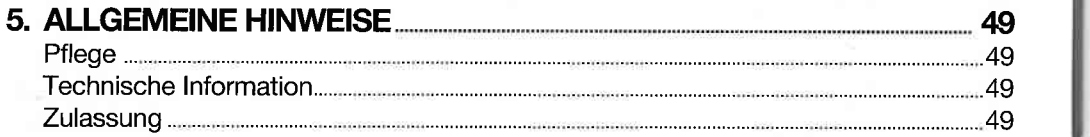

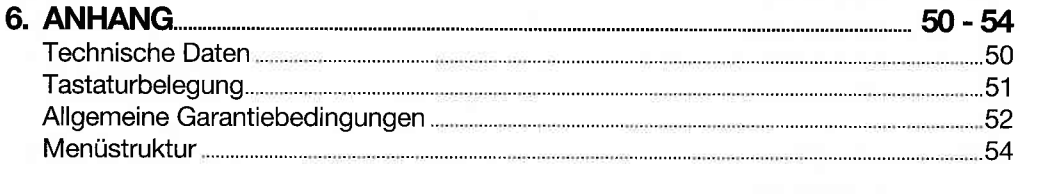

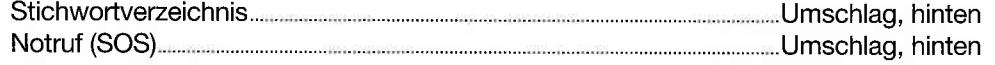

Sehr geehrter Kunde,

r-

wir empfehlen Ihnen, die Informationen auf den nachfolgenden Seiten zu beachten. In kurzer Zeit werden Sie die Bedienung und die Nutzung der Leistungsmerkmale beherrschen. Hinweise und Informationen zur Bedienung erhalten Sie mit dieser Bedienungsanleitung, aber auch über das Display lhres Telefons.

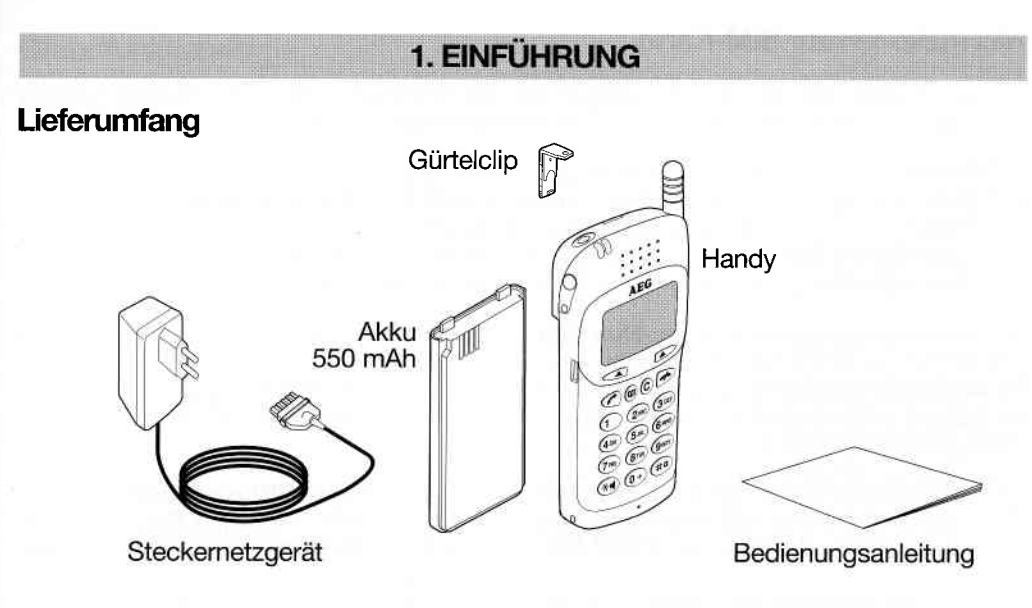

### Wichtige Informationen für die Erstinbetriebnahme

Laden Sie den Akku vor der ersten Inbetriebnahme für 24 Stunden mit dem Steckernetzgerät auf.

 $S_{11}$ 

1. SIM-Karte einlegen, Kontakte an Telefon und SIM-Karte beachten

 $S/M$ 

2. Akku einsetzen

3. Verbinden Sie das Kabel mit dem Telefon und dem Steckernetzgerät und stecken Sie das Steckernetzgerät in eine 230 V/50 Hz-Steckdose.

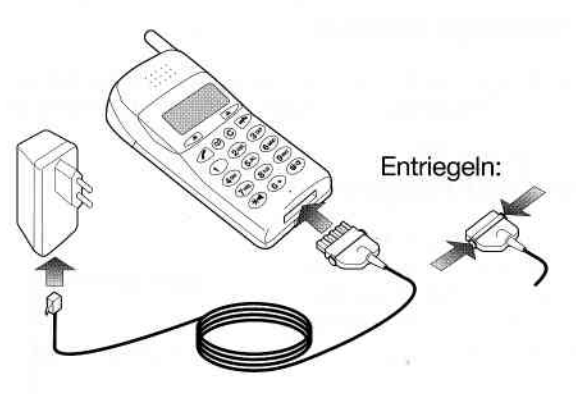

Hinweis: Verbinden Sie niemals das Steckernetzgerät mit dem Telefon, ohne daß der Akku eingesetzt ist

### Informationen zur SIM-Karte

r

Für den Betrieb des Telefons benötigen Sie die SIM-Karte (SlM = Subscriber ldentity Module) im Scheckkartenformat. Die Karte enthält folgende Daten:

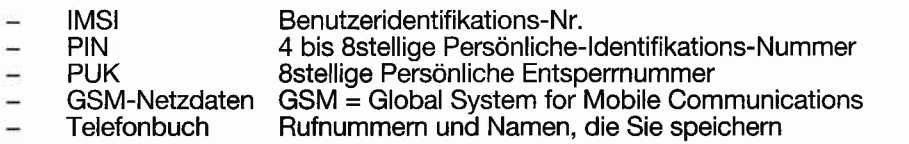

Die Persönliche-ldentifikations-Nummer (PlN) verhindert eine unbefugte Benutzung lhrer SIM-Karte. Nach dem Einschahen des Telefons müssen Sie lhre Karten-PlN eingeben. Bei einigen Karten können Sie die PIN-Prüfung abschalten. Beachten Sie, daß die SIM-Karte bei Verlust nicht gegen unerwünschte Fremdbenutzung geschützt ist, wenn die PIN-Prüfung abgeschaltet ist.

Aclrtung: Wenn Sie 3mal hintereinander eine falsche PIN eingeben, wird die Karte gesperrt. Mit Hilfe der Entsperrnummer (PUK) können Sie die Karte entspenen. BeiAnzeige ,,PUK" führcn Sie die nachfolgenden Bedienungen aus:

- PUK eingeben und Taste  $\leq$  drücken
- Neue Karten-PIN eingeben und Taste $\leq$  drücken
- $-$  Neue Karten-PIN wiederholen und Taste  $\subset \blacktriangle$ drücken.

lhre Karte ist entsperrt und die neue PIN ist gespeichert.

#### Wamung: Wenn Sie 10mal hintereinander eine falsche PUK eingeben, wird die Karte unbrauchbar. Sie benötigen eine neue Karte.

Das Telefon bucht sich mit Hilfe der GSM-Netzdaten in das Netz Ihres Netzbetreibers (= Heimatnetz) ein. lst dies nicht möglich, versucht es in ein anderes GSM-Netz einzubuchen. Weitere Informationen finden Sie im Menü ,,8 Netzwahl".

Lesen Sie die Informationen, die lhrer SIM-Karte beigelegt sind. Sie informieren Sie über die Möglichkeiten lhrer SIM-Karte.

#### Wichtiger Hinweis: tg

Schalten Sie lhr Telefon immer aus, bevor Sie den Akku entfernen, da sonst unter Umständen lhre SIM-Karte zerstört werden kann.

### Bedienung derAntenne

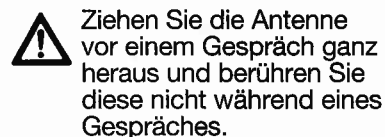

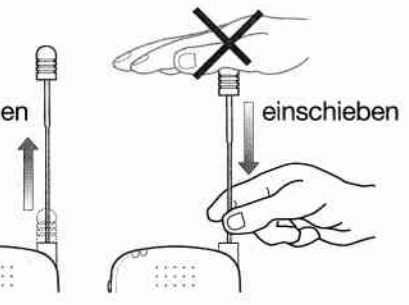

### Grundfunktionen

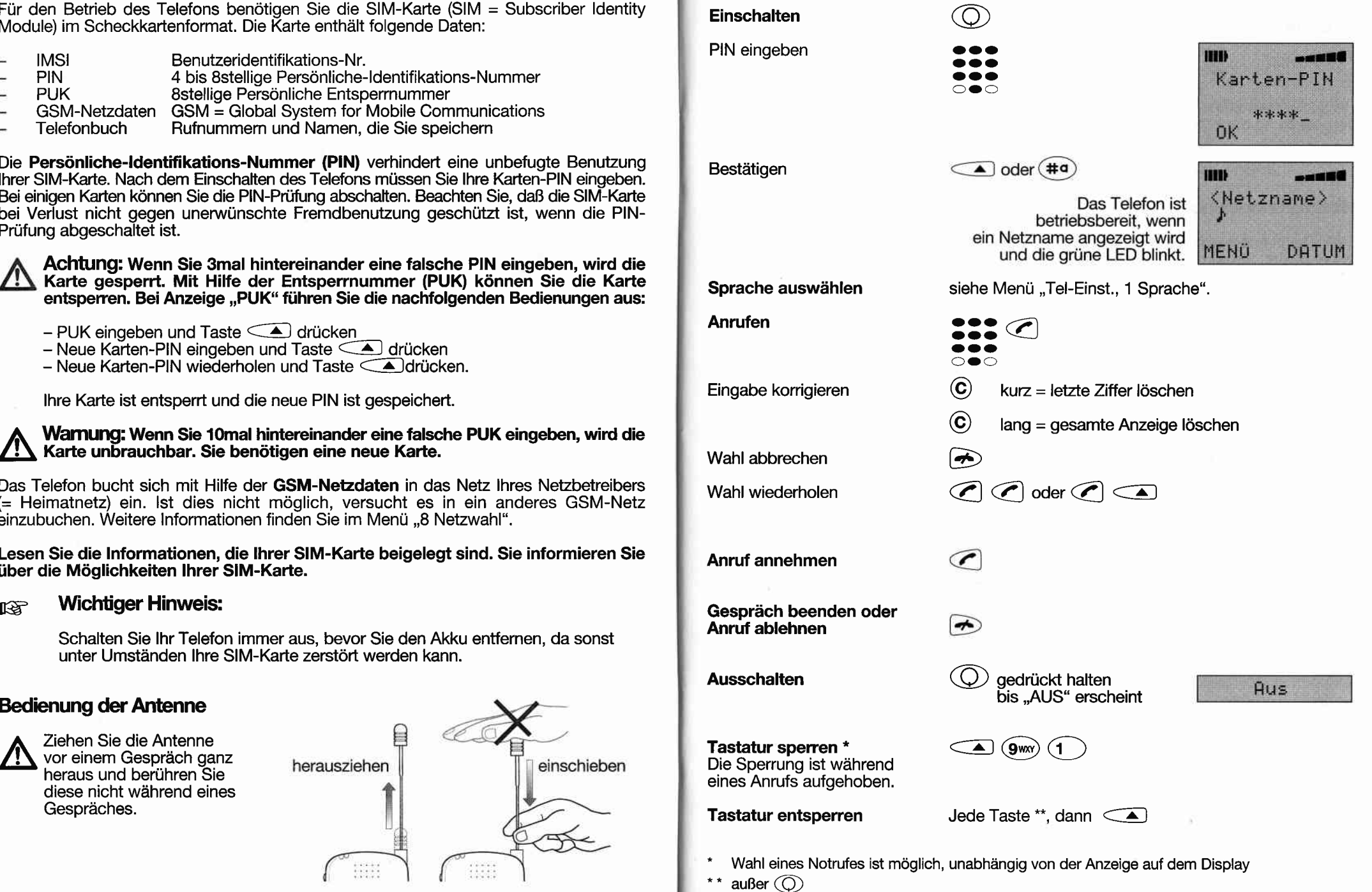

Einführung Einführung

### **Empfangsqualität**

-

- 
- höchste Empfangsqualität
- niedrigste Empfangsqualität<br>
begrenzter Service (nur Notr begrenzter Service (nur Notrufe sind möglich)

Bei schlechten Empfangsverhältnissen können Sie durch einen Standortwechseloft eine Verbesserung der Empfangsqualität erreichen (2.8. in Räumen an das Fenster gehen).

## Hintergrundbeleuchtung

Die Hintergrundbeleuchtung wird beim Einschaften des Geräites und beijederTastenbetätigung eingeschaltet. Sie wird ca. 15 Sekunden nach der letzten Bedienung abgeschaltet. Sie ist immer ausgeschaltet, wenn ,,Tel-Einst., 52 Beleuchtung aus" eingestellt ist.

Bei Betrieb im Fahzeug (mit Option Kfz-Einbausatz oder Booster-Einbausatz) wird die Hintergrundbeleuchtung mit der Zündung ein- und ausgeschaltet (wenn Menü "Tel-Einst., 51 Beleuchtung ein" eingestellt ist).

### Lautstärke verändem

Während eines Gespräches können Sie folgende Lautstärken verändern:

- Bei normalem Betrieb die Lautstärke des Hörers
- Bei Freisprechen die Lautstärke des Lautsprechers (mit Kfz- oder Booster-Einbausatz)

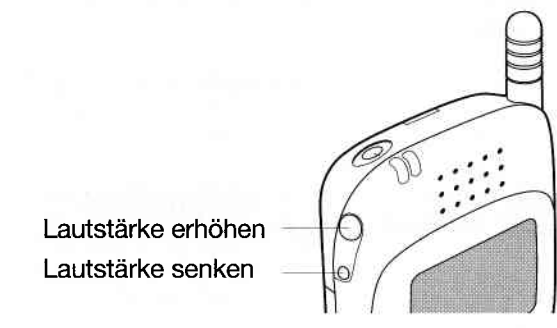

Nach erneutem Einschalten des Gerätes ist wieder die Grundlautstärke eingestellt.

Das Einstellen der Grundlautstärke des Hörers erfolgt mit Menü ,,Tel-Einst., 4 Hörer". Die Grundlautstärke des Lautsprechers stellen Sie mit Menü ,,Kfz-Einst., 13 Lautstärke" ein.

## Makeln und Anklopfen

Die Funktionen ,,Makeln" und ,,Anklopfen" sind von lhrem Netzbetreiber abhängig. Sie können ein aktuelles Gespräch halten und einen ankommenden Ruf entweder ablehnen oder annehmen oder ein zweites Gespräch beginnen.

Diese Funktion wird mit Menü ,,53 Anklopfen" eingeschaltet.

Wenn Sie diese Funktion nicht eingeschaltet haben, werden lhnen die ,,anklopfenden Anrufe nicht angezeigt. Der zweite Anrufer erhält entweder das Besetztzeichen oder, wenn eingestellt (51 Rufumleitung), wird der Ruf umgeleitet.

### Sie ftihren ein Gespräch und ein zweiter Anruf trifft ein (Signalton ertönt).

Sie haben 3 Möglichkeiten zu handeln:

A. Erstes Gespräch beenden und zweiten Anruf annehmen

Erstes Gespräch beenden  $\bigcirc$ 

Zweites Gespräch annehmen

P

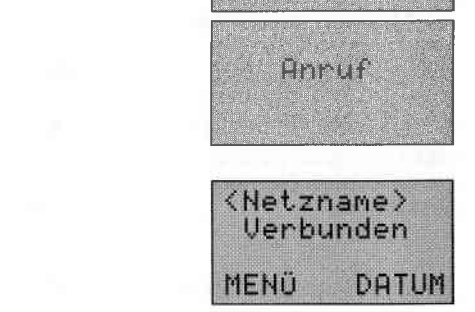

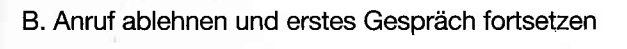

Menü aufrufen

 $\subset \blacktriangle$ 

 $\blacktriangle$ 

Anruf ablehnen und erstes Gespräch foftsetzen

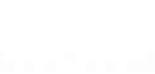

Anruf wartet 0K **ABLEHN** 

Verbindung<br>Theendat

C. Erstes Gespräch halten und zweites Gespräch annehmen

Zweites Gespräch annehmen

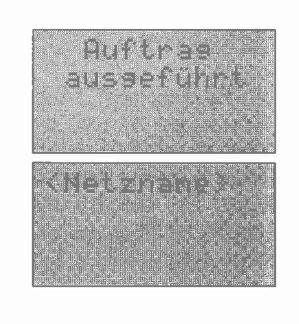

 $\mathbf{v}$ 

 $\mathcal{L}(\mathcal{P}_{\mathcal{A}})$ 

Das erste Gespräch wird gehalten und der zweite Anruf ist angenommen.

Ein zweites Gespräch führen, während eines bestehenden Gespräches (2.8. für Rückfragen)

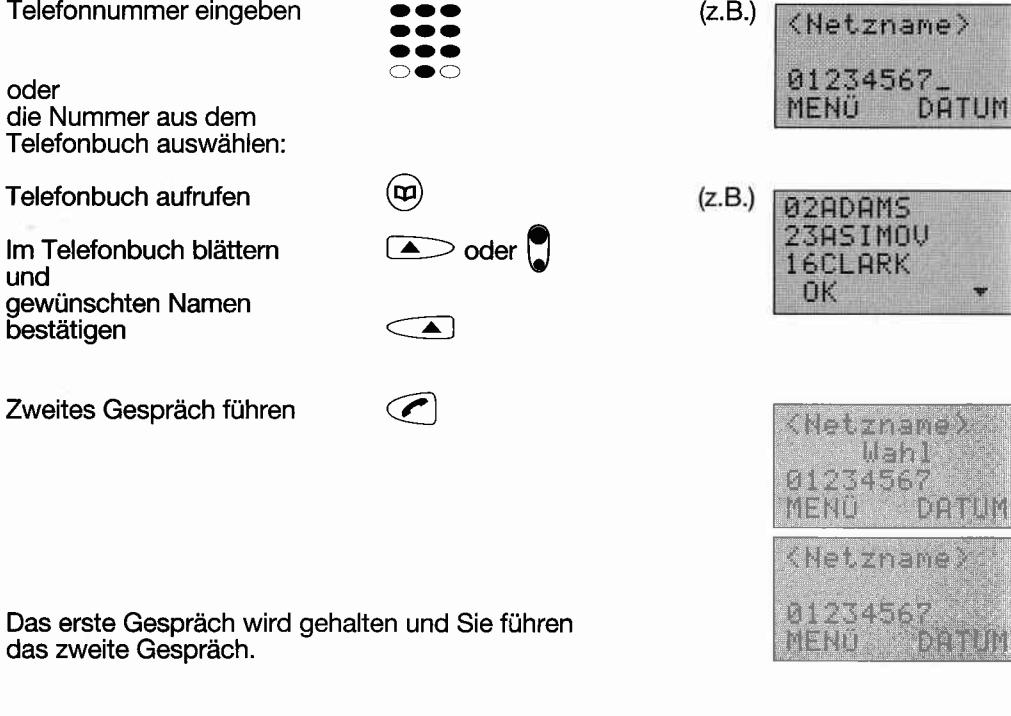

#### Zwischen erstem und zweitem Gespräch umschalten

Situation: Das erste Gespräch wird gehalten, Sie führen das zweite Gespräch.

Menü aufrufen

 $\subset \blacktriangle$ 

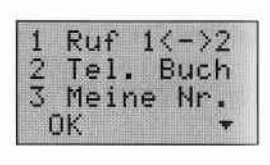

,,1 Ruf 1<->2" bestätigen

 $\subset \blacktriangle$ 

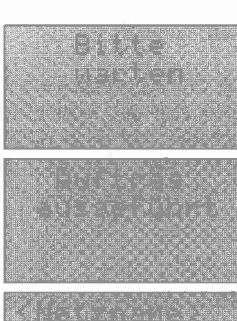

file

Nun ist der zweite Anruf gehalten und der erste Gespräch aktiv.

### Eines der beiden oder beide beenden Gespräche

Gespräch beenden Aktives Gespräch beenden oder gehaltenes Gespräch beenden oder beide Gespräche beenden  $\bigodot$  $(1^{-})$  $(2ABC)$  $\binom{}{\mathbf{3}}$  DEF

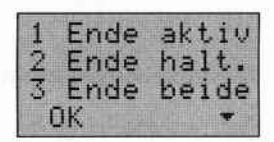

#### Drittes Gespräch annehmen

Ein Anruf trifft ein, während Sie ein Gespräch führen und ein zweites Gespräch halten. Um das dritte Gespräch anzunehmen, beenden Sie eines der beiden anderen Gespräche.

### Kurzwahl

Mit der Kurzwahl können Sie schnell und leicht eine Rufnummer aus einem Rufnummernspeicher auf der SIM-Karte ("Telefonbuch" genannt) aufrufen und diese Rufnummer wählen. Auf jedem Speicherplatz können Sie eine Rufnummer mit dazugehörigen Namen speichern\*. Die Anzahl der Speicherplätze hängt von der SIM-Karte ab.

#### Sie können einen Eintrag auf verschiedene Weise aufrufen:

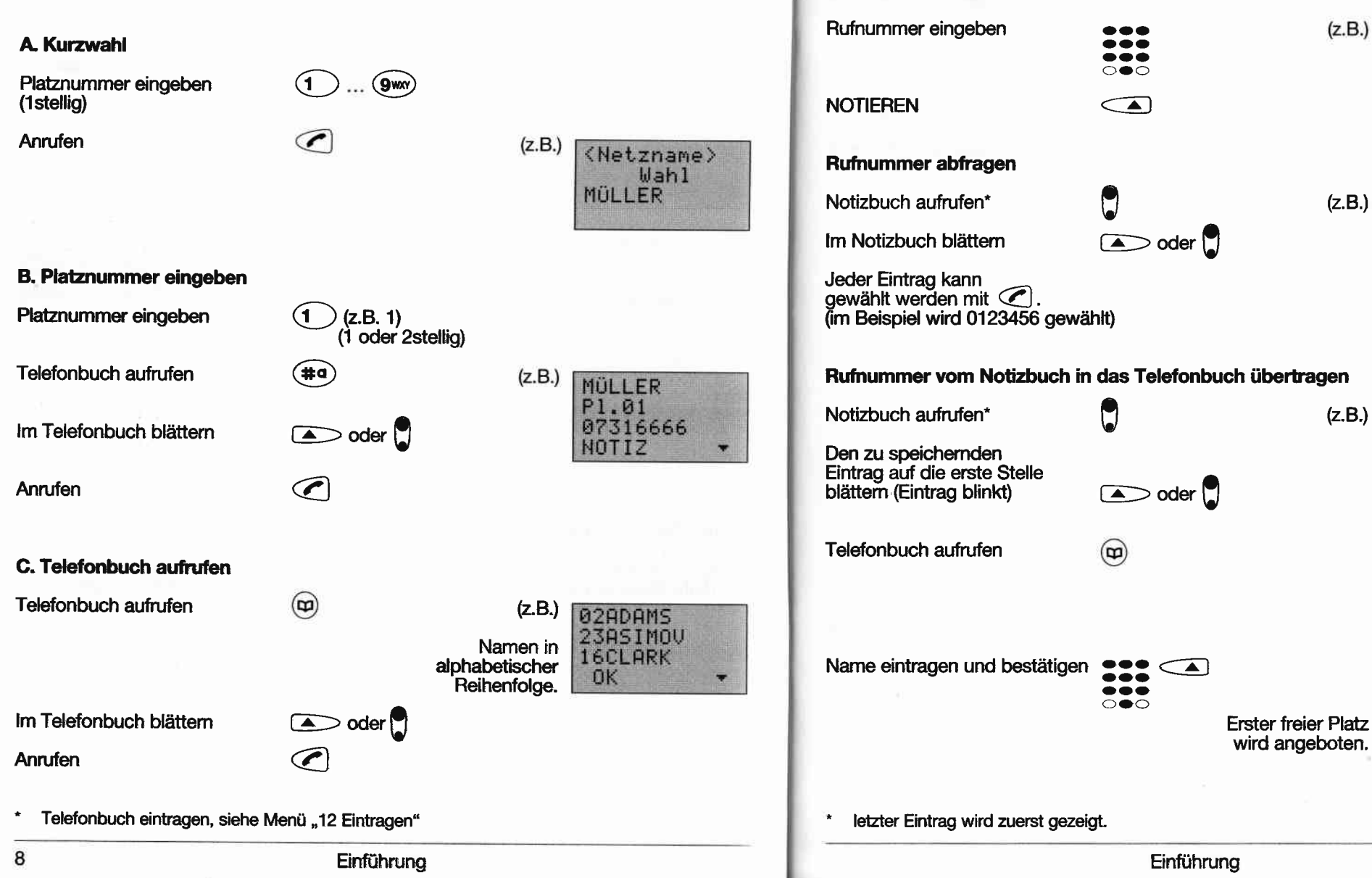

#### **Notizbuch**

**Rufnummern notieren** 

Im Notizbuch werden die zuletzt gewählten Rufnummern und die Rufnummern, die Sie während eines Gespräches eingegeben haben, gespeichert. Das Notizbuch hat zehn Speicherplätze.

Wenn alle Speicherplätze belegt sind, wird der älteste Eintrag gelöscht und der neuste an erster Stelle eingetragen. Beim Einlegen einer anderen SIM-Karte wird der Speicherinhalt gelöscht (Datenschutz), nicht aber beim Ausschalten des Telefons.

<Netzname>

0123456

0123456

ASIMOU

ZAPPA

ASIMOU

ZAPPA **DK** 

DATUM

0123456

NOTIZ

 $\cdot$ 

 $\mathbf{a}$ 

 $\mathbf{1}$ 

 $\overline{2}$ 

 $\mathbf{p}$ 

1

 $\overline{2}$ 

 $n<sub>K</sub>$ 

Name? 0123456

OK

ZAPPA

OK

 $P1.10-$ 

0123456

Platz bestätigen

 $\sqrt{2}$ 

 $\leq$ 

oder Platz löschen und andere Platz-Nr. eingeben und bestätigen

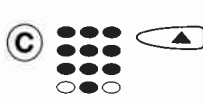

P1.10 9esp. 0123456 **OK** 

ZAPPA

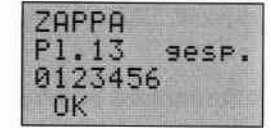

Wenn gewählter Platz bereits einen Eintrag enthält:

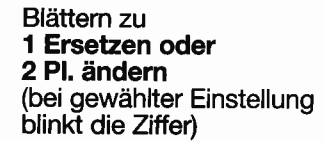

Bestätigen

€

 $\Box$  oder  $\Box$ 

Wenn,,2 Pl. ändem" gewählt, neue Platz-Nr. eingeben und bestätigen.

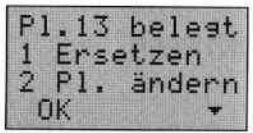

### 2. MENÜ

Bitte lesen Sie die Grundinformationen zum Menü sorgfältig durch.

- o Die Menüstruktur finden Sie am Ende dieser Bedienungsanleitung.
- Das Menü können Sie mit Taste <▲ (MENÜ) bei Betriebsbereitschaft aufrufen.
- Blättem Sie im Menü mit den Tasten (C) (T) oder D (auf der linken Seite des Telefons) oder geben Sie die zum Menü gehörende Nummer ein (dann ist das Menü bereits bestätigt).
- Ein Menü ist ausgewählt, wenn die Nummer vor dem Namen oder der Name des Menüs blinkt.
- Bestätigen Sie die Auswahl des Menüs mit Taste <▲ (OK).
- Jedes Menü können Sie mit der Taste ( $\bigcirc$  abbrechen. Wird die Bedienung unterbrochen, schaltet das Telefon um auf Betriebsbereitschaft.
- In jedem Menü können Sie mit Taste @ auf die vorhergehende Menüebene zurückspringen.
- Während eines Gespräches können nur die Menüs ,,Telefonbuch" und ,,Meine Nr." aufgerufen werden. Wenn Sie während einer Menübedienung angerufen werden, wird die Menüfunktion abgebrochen und Sie können den Anruf entgegennehmen. Alle bis dahin vorgenommenen Einstellungen und Einträge werden gespeichert.

### Wie bediene ich das Menü?

Sie können eine Menüfunkion auf 2 verschiedene Arten aufrufen:

Beispiel: Den Timer auf dem Display anzeigen lassen (Menü ,,711 Timer, Anzeigen Ein'),

### A Menü durch Blättem aufrufen

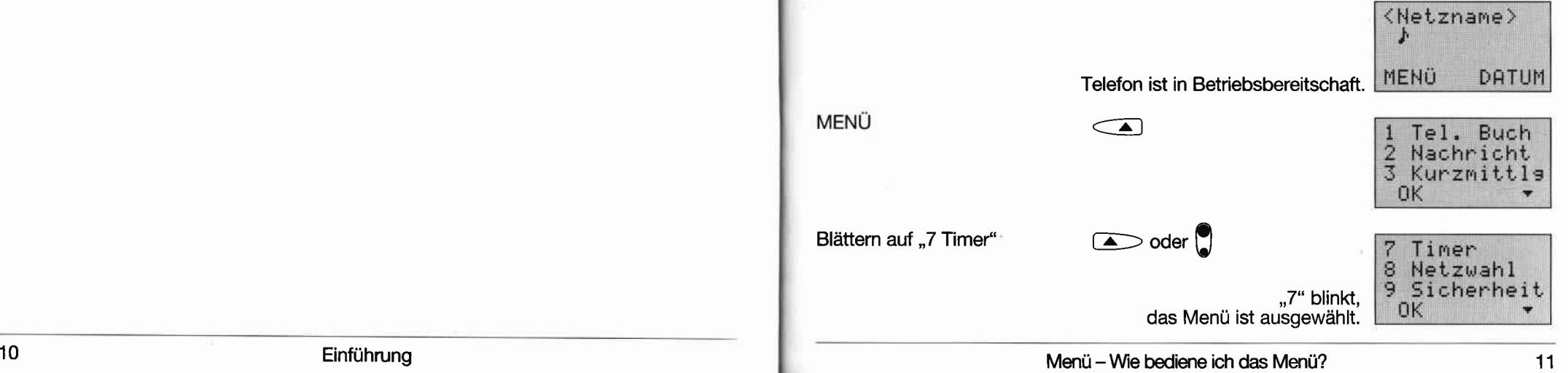

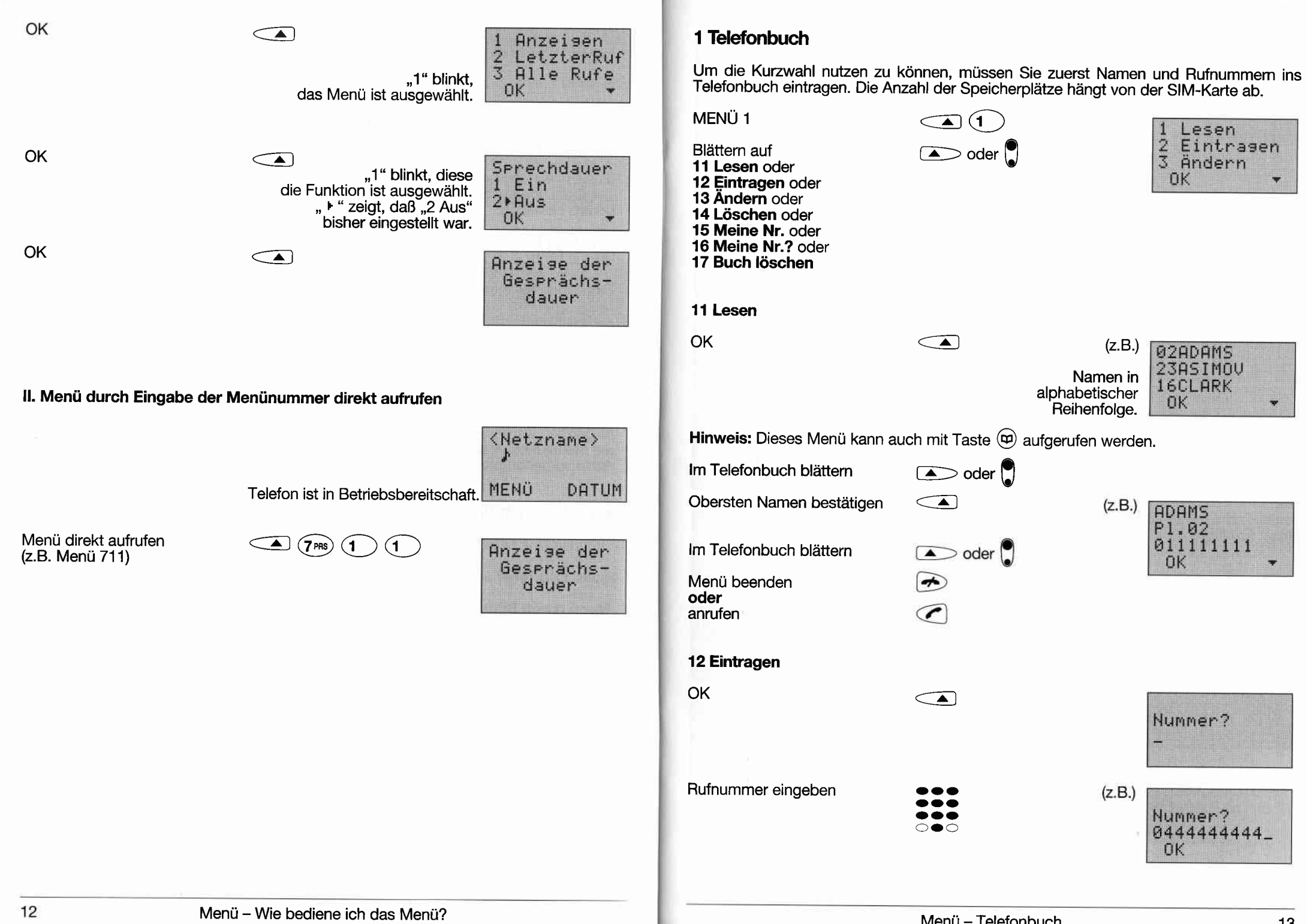

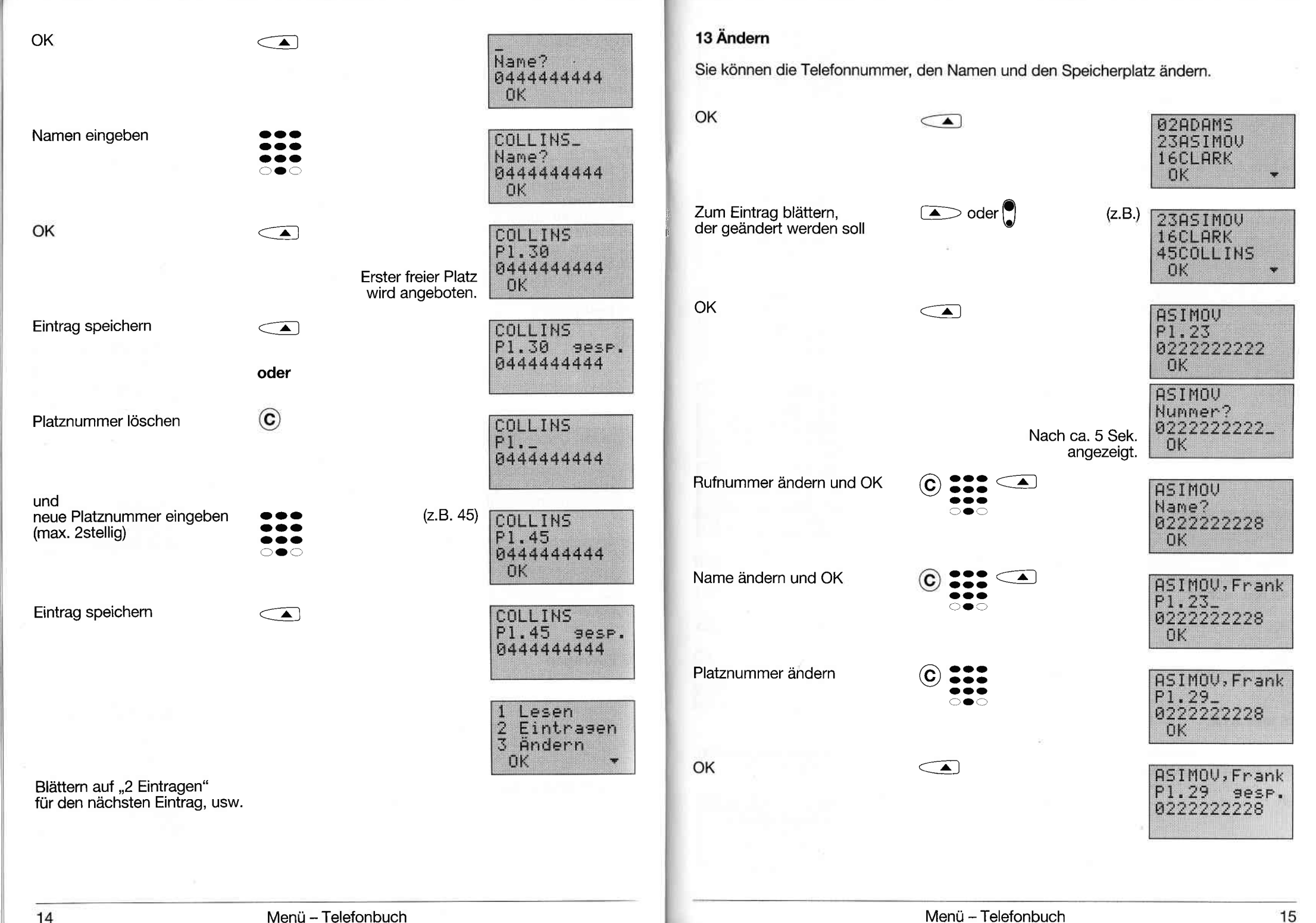

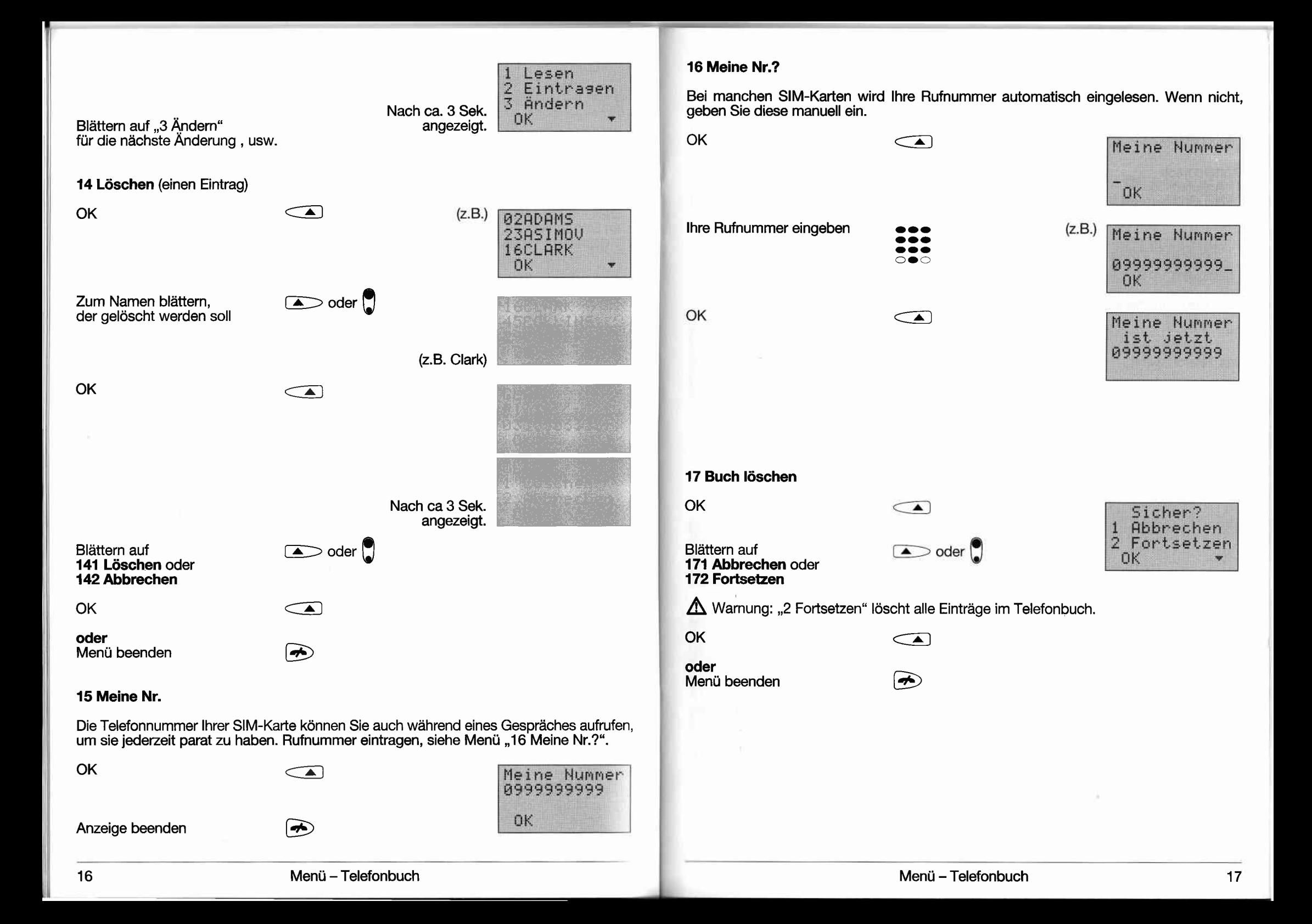

### 2 Nachricht

Mit diesem Menü erreichen Sie schnell und einfach die Sprachmailbox lhres Netzbetreibers.

MENÜ 2 Example 1 Sprachmachr. Blättern nach 21 Anrufen oder 22 Nr. eintr(agen) 21 Anrufen OK

Weitere Bedienung lhrer Sprachmailbox siehe Bedienungsanleitung lhres Netzbetreibers oder Diensteanbieters.

22Nr. eintr(agen)

OK

lhre vollständige Sprachmailbox-Nr. eingeben (keine Kurzwahlnummer)

OK

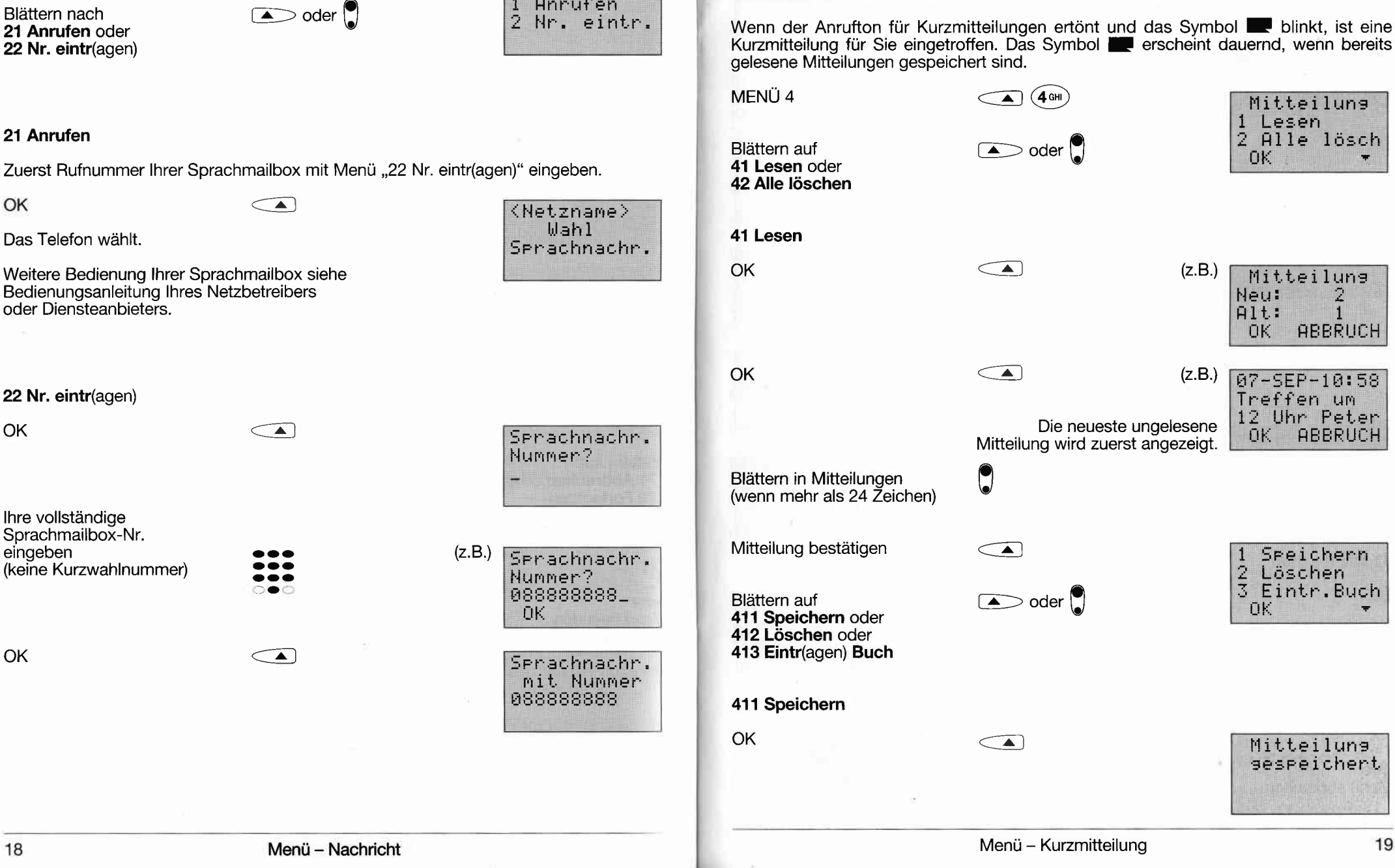

4 Kurzmitteilung (SMS)

Die Funktion des "Kurzmitteilungsservice" (Short Message Service) ist von Ihrem Netzbetreiber abhängig. Die Kurzmitteilungen werden auf der SIM-Karte zwischengespeichert. Die Anzahl der SpeicherpläIze für Kuzmitteilungen ist von der venvendeten Karte abhängig. Sollte dieser Dienst nicht wie hier beschrieben zur Verfügung stehen,

wenden Sie sich bitte an lhren Netzbetreiber oder Diensteanbieter.

#### 412 Löschen (eine Mitteilung)

Löschen Sie gelesene Mitteilungen, damit genügend Speicherplatz für neue Mitteilungen vorhanden ist

 $\subset \blacktriangle$ 

OK

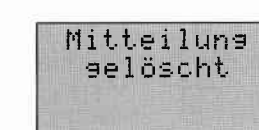

#### 413 Eintr(agen) Buch

Wenn Mitteilungen eine Telefonnummer enthalten, die in " eingeschlossen ist (z.B. "0777777"). können Sie mit diesem Menü diese Nummer in das Telefonbuch übernehmen.

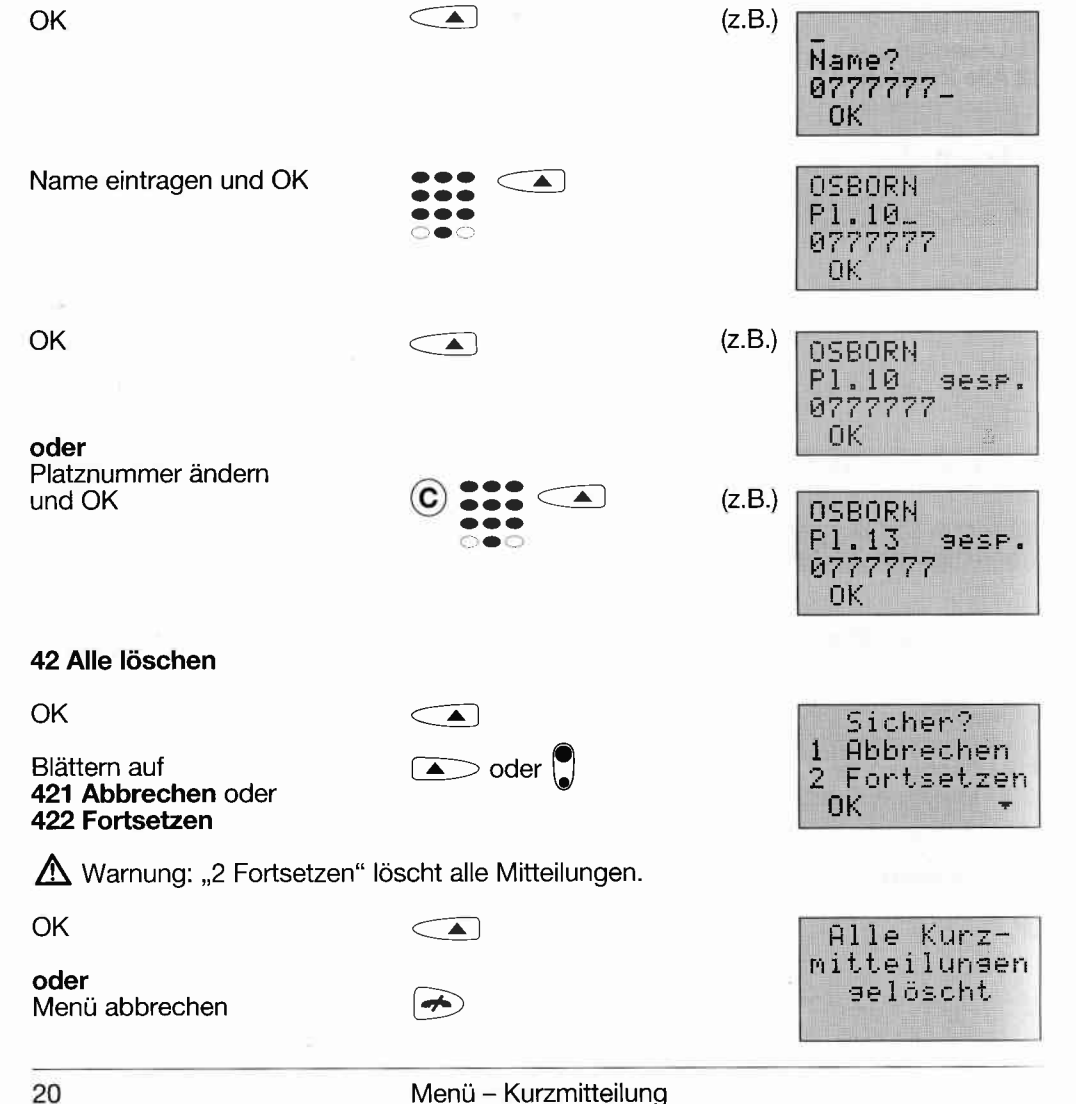

### 5 Rufoption

5122 Alle Dienste oder

5124 Nur Fax oder

5125 Nur Daten

5123 Nur Sprache oder

Die Netzbetreiber und Diensteanbieter bieten verschiedene Leistungsmerkmale an. Unter Umständen müssen Sie, um die Optionen "Rufumleitung" und "Rufsperre" nutzen zu können. zuerst die entsprechenden Dienste bei Ihrem Netzbetreiber oder Diensteanbieter anmelden (evtl. Gebühr). Dort erhalten Sie auch weitere Informationen. z.B. ein notwendiges Paßwort für die Rufsperre.

 $\bigodot$   $(5$ JKL MENÜ<sub>5</sub> Rufumlts.  $\frac{3}{4}$ Anklorfen  $\sum$  oder Blättern auf Rufseerre 51 Rufumleitung oder **OK** 53 Anklopfen oder 54 Rufsperre oder 55 MFV-Wahl 51 Rufumleitung  $\subset \blacktriangle$ **OK** Status 2 AlleAnrufe<br>3 Unbeantw.  $\sum$  oder Blättern auf 511 Status oder OK 512 Alle Anrufe oder 513 Unbeantw(ortet) oder 514 Alle löschen 511 Status OK  $\subset \blacktriangle$ Status von? 1 AlleAnrufe Blättern auf  $\triangle$  oder 2 Unbeantw. 5111 Alle Anrufe oder OK. 5112 Unbeantw(ortet) OK  $\subset \blacktriangle$ 512 Alle Anrufe OK  $\subset \blacktriangle$ Nachricht 1 Nachricht<br>2 AlleDienst<br>3 NurSprache ŪK  $\bullet$  oder Blättern auf Alle Anrufe in Ihre Sprachmailbox umleiten 5121 Nachricht oder

Nur Faxübertragungen umleiten

Nur Datenübertragungen umleiten

Nur Gespräche umleiten

Alle Anrufe (Gespräche, Fax, Daten) umleiten

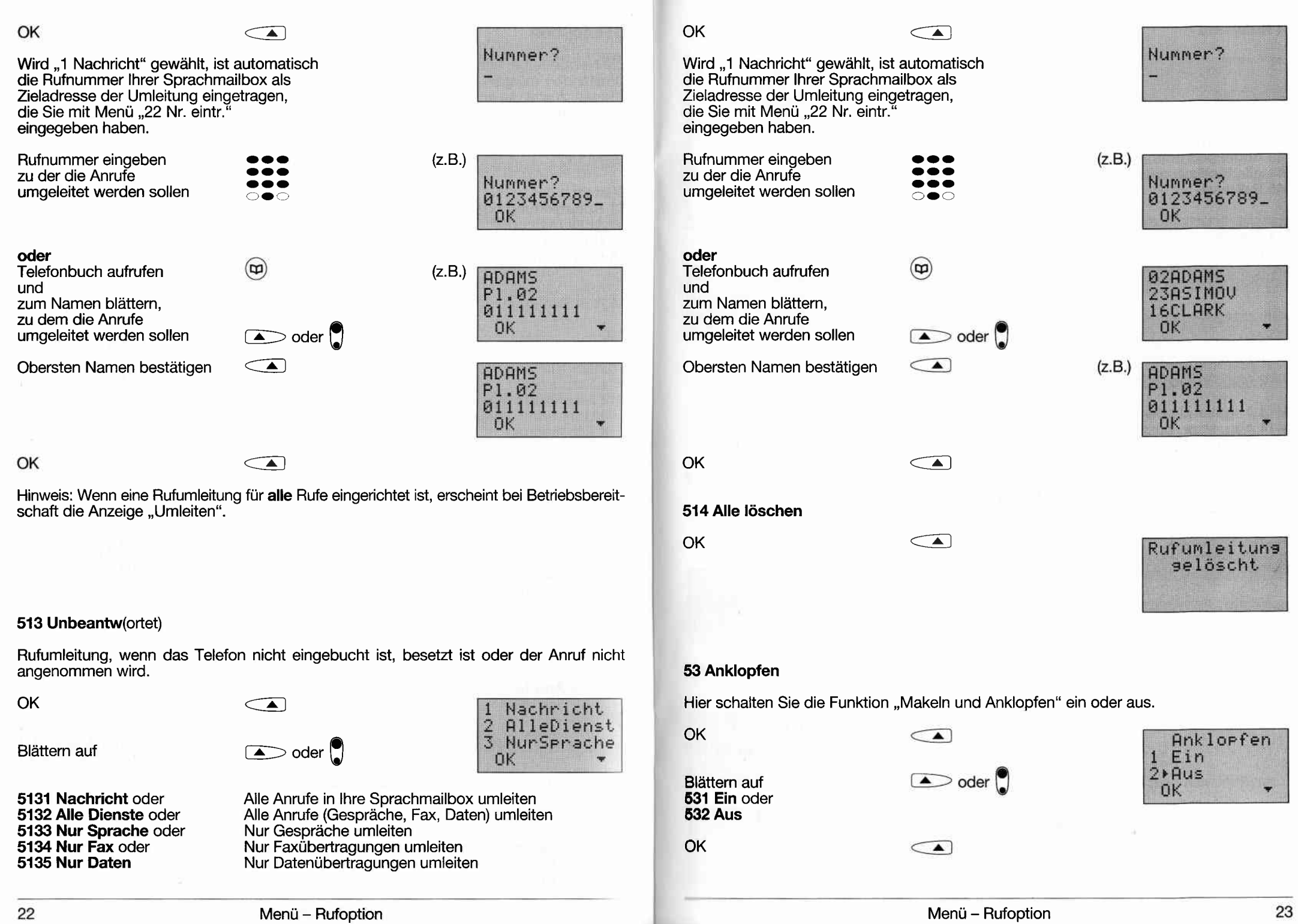

### 54 Rufsperre

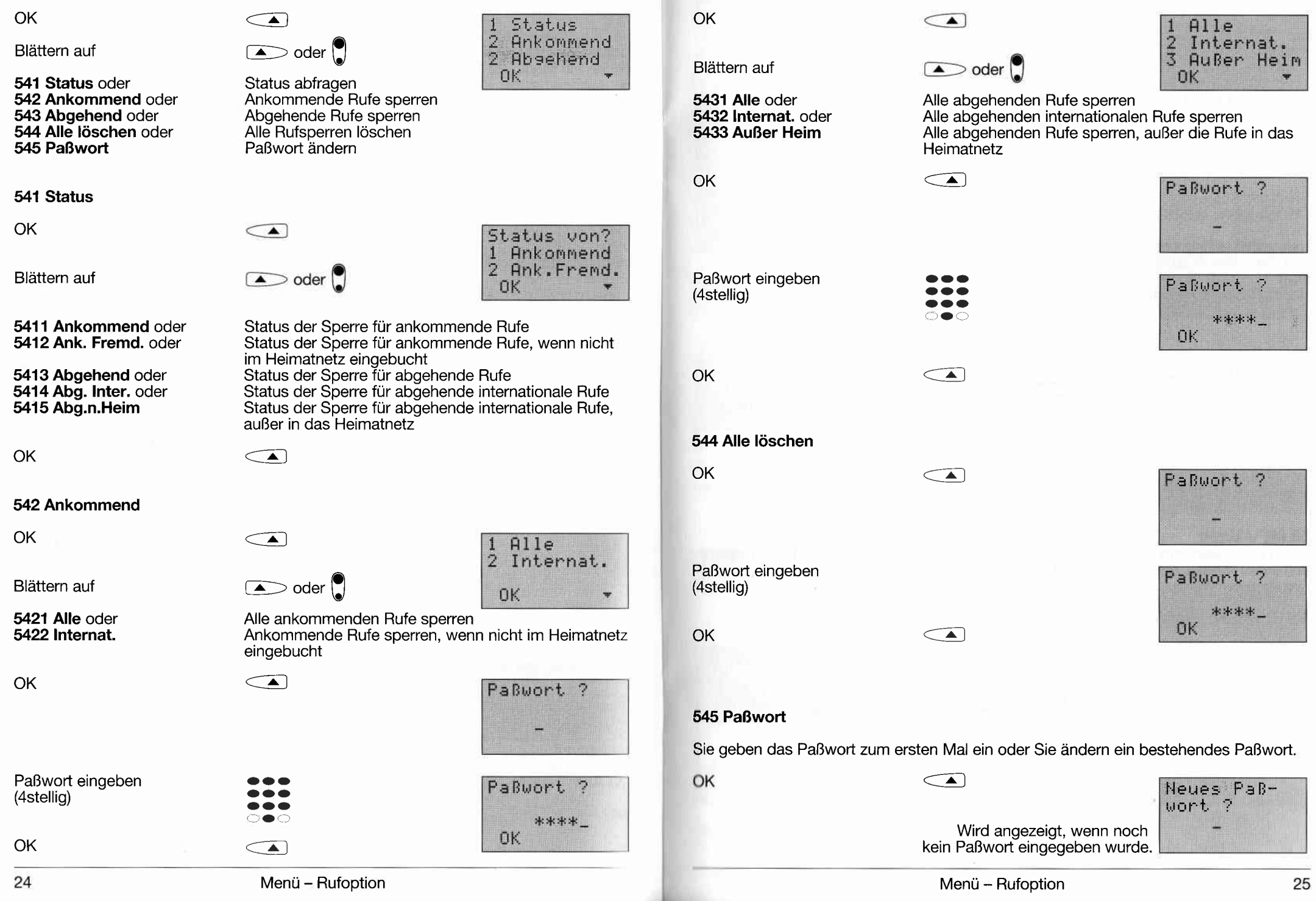

543 Abgehend

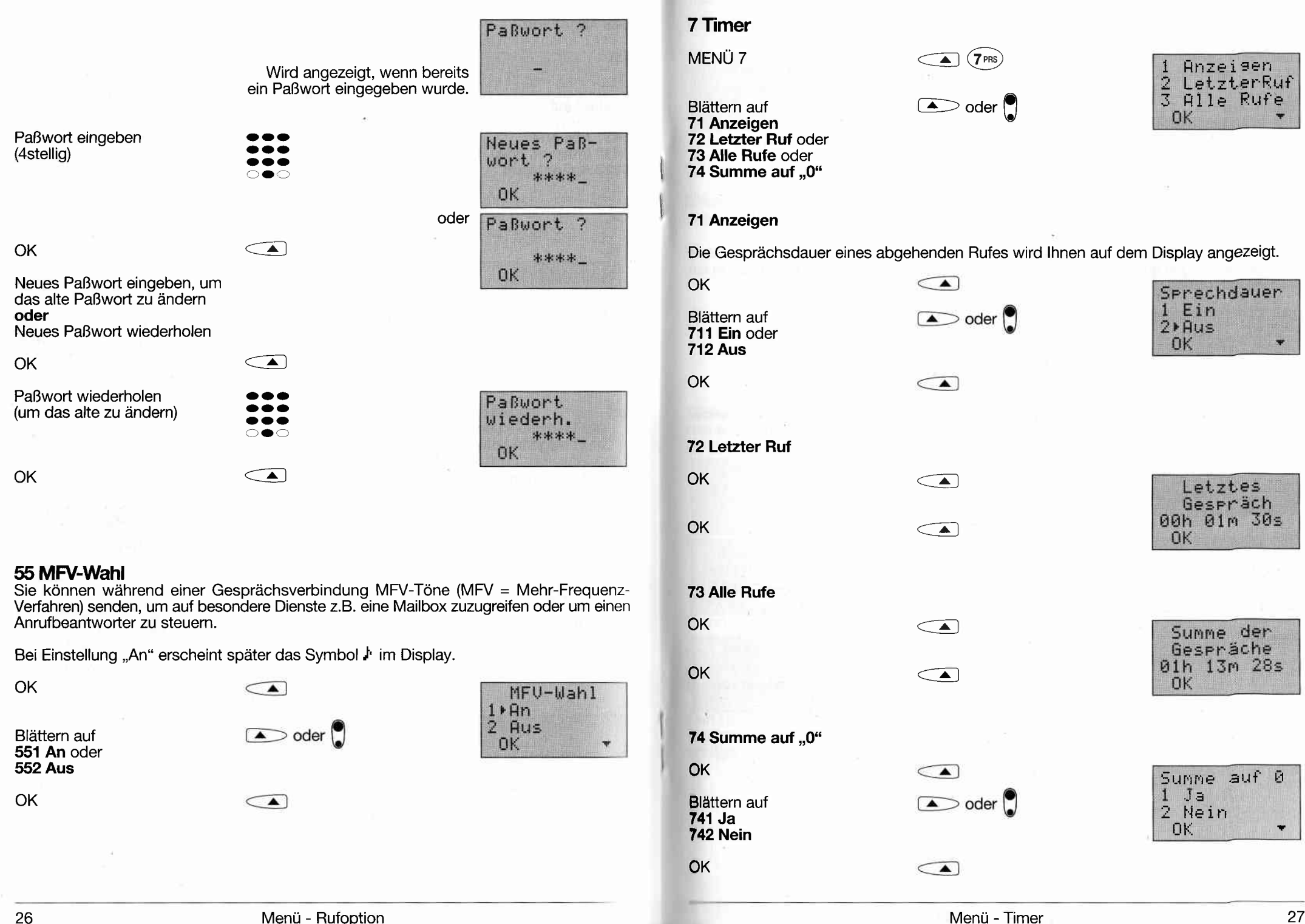

### 8 Netzwahl

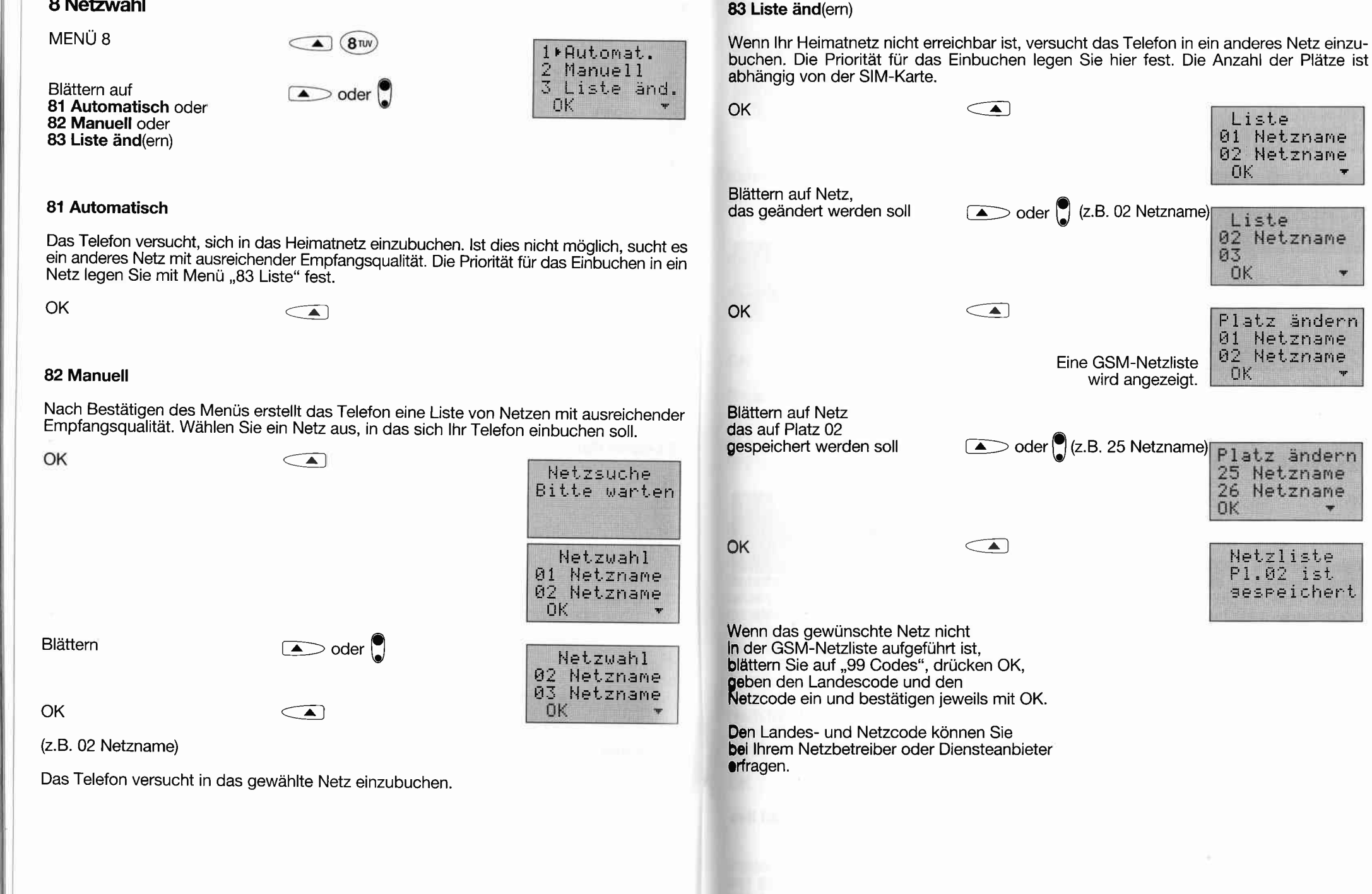

Liste

Liste 02 Netzname

 $f_{1}$ K

03 OK

**OK** 

01 Netzname

02 Netzname

Platz ändern 01 Netzname 02 Netzname

25 Netzname

Netzliste

P1.02 ist

sespeichert

### 9 Sicherheit

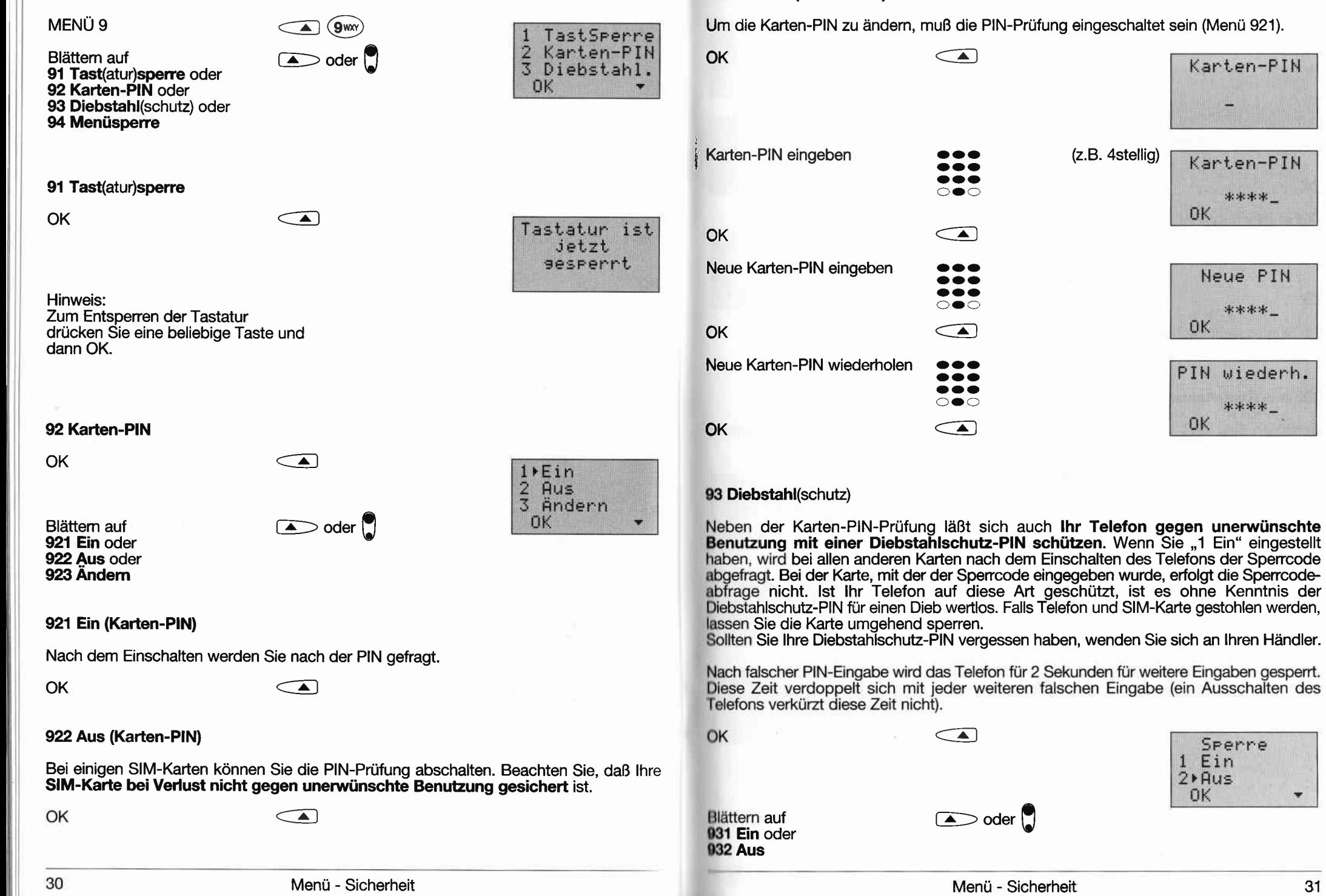

923 Andern (Karten-PlN)

Sperre 1 Ein  $2$ **PAus** 0K ÷

Karten-PIN

Karten-PIN

\*\*\*\*\_

Neue PIN

\*\*\*\*

PIN wiederh.

\*\*\*\*\_

OK

0K

OK

30

### 931 Ein (Diebstahlschutz-PlN)

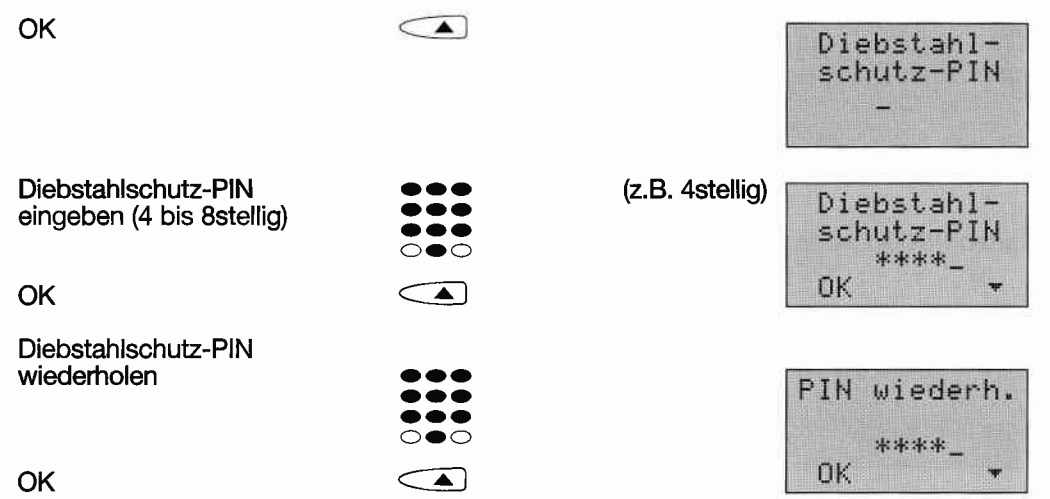

Bei Betriebsbereitschaft erscheint das Symbol ? im Display.

#### 932 Aus (Diebstahlschutz-PIN)

Beachten Sie, daß lhr Telefon bei dieser Einstellung nicht vor unervünschter Benutzung geschützt ist.

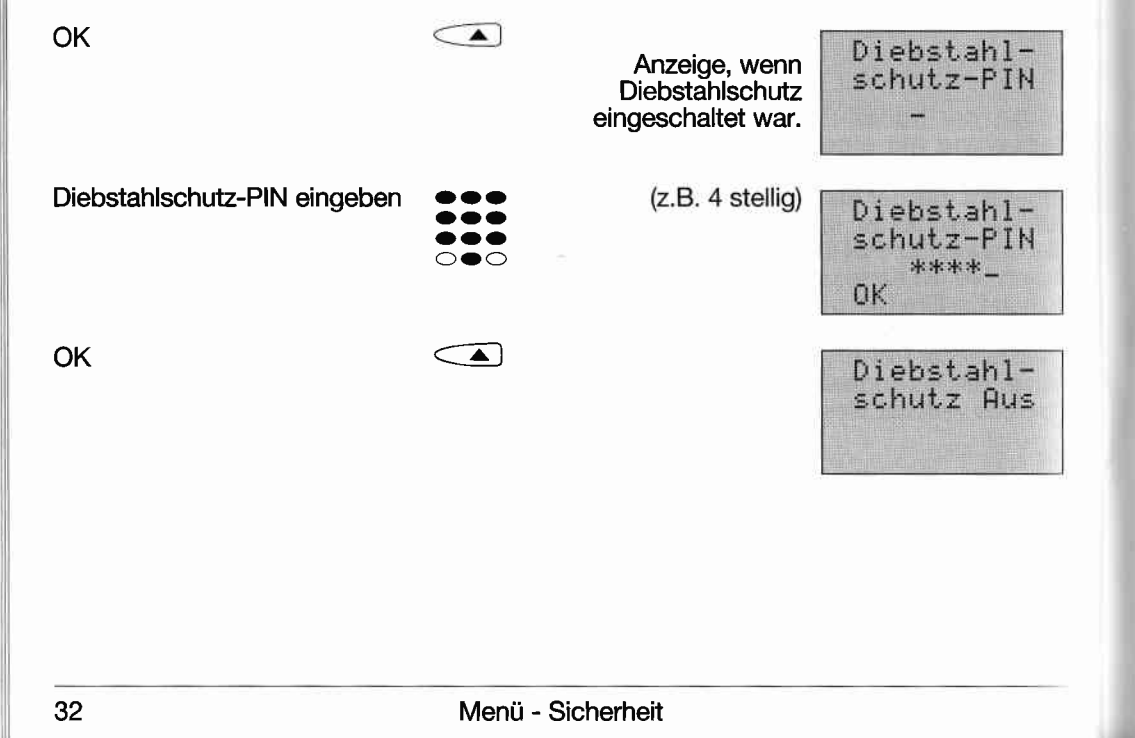

#### 94 Menüsperre

Wenn diese Funktion eingeschaltet ist, werden die Menüs "Tel-Einst., Kfz-Einst., Hotkey" ,,Menüspene" bei Venruendung von anderen Kaften nicht mehr angezeigt.

OK Blättern nach 941 Ein oder **942 Aus** 

OK

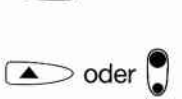

Menü - Sicherheit

Menüsperre  $1$  Ein  $2 \triangleright$  Aus  $OK$ 

 $\subset \blacktriangle$ 

 $\subset \blacktriangle$ 

### Tel(efon)-Einst(elluna)

Stellen Sie Ihr Telefon nach Ihren Wünschen ein.

 $\sqrt{2}$ 

 $\sum$  oder

**MFNÜ** 

- Blättern auf "Tel-Einst." und OK a oder [9] und
- Blättern auf
- 1 Sorache oder 2 Anrufton oder
- 3 Töne oder
- 4 Hörer oder
- 5 Beleuchtung oder
- 6 Tastatur oder
- 7 Bearüßung oder
- 8 Wahlmodus oder
- 9 Grundeinstellung oder
- 0 Uhr
- 1 Sprache

Sie stellen die Sprache ein oder diese wird automatisch von der SIM-Karte gewählt.

 $\sum$  oder

OK

Blättern auf 11 Manuell oder 12 Nach Karte

Wird "1 Manuell" gewählt,

die Sprache auswählen

 $\sum$  oder

 $\subset \blacktriangle$ 

OK

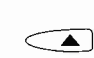

#### 2 Anrufton

Sie schalten den Anrufton ein oder aus (bei "Aus" erfolgt die Signalisierung eines Anrufs weiterhin durch die rot blinkende LED und die Anzeige auf dem Display), stellen die Lautstärke des Anruftones ein und wählen die Art des Anruftones für ein Gespräch und für eine Kurzmitteilung (SMS).

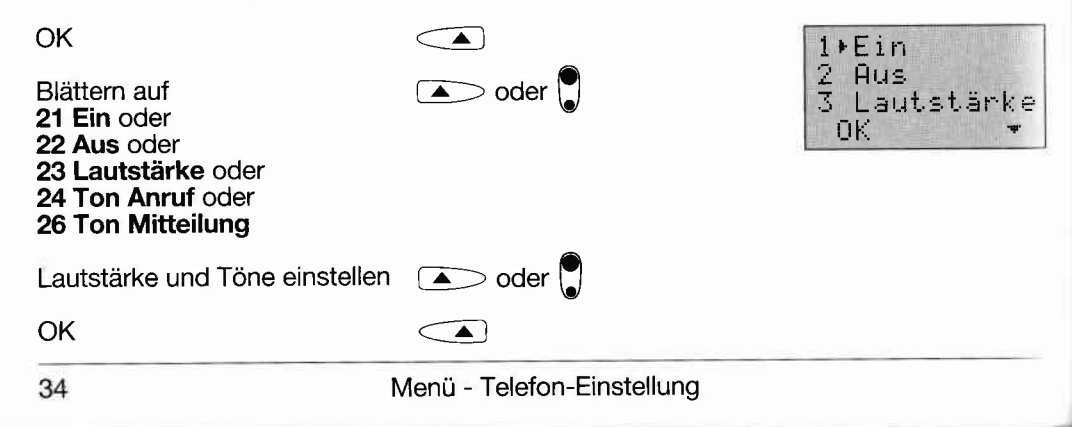

#### 3 Töne

Serache

Annufton

 $\overline{\phantom{a}}$ 

2 Anru<br>3 Tône

Sprache 1 Manuell

**OK** 

2\*Nach Karte

0K

Sie wählen die Art des Tastentones und die Lautstärke für Tastenton, Signalton (wenn Teilnehmer oder Leitung besetzt. Anklopfen während eines Gesprächs) und Warnton (Batteriespannung falsch, Telefonbuch voll).

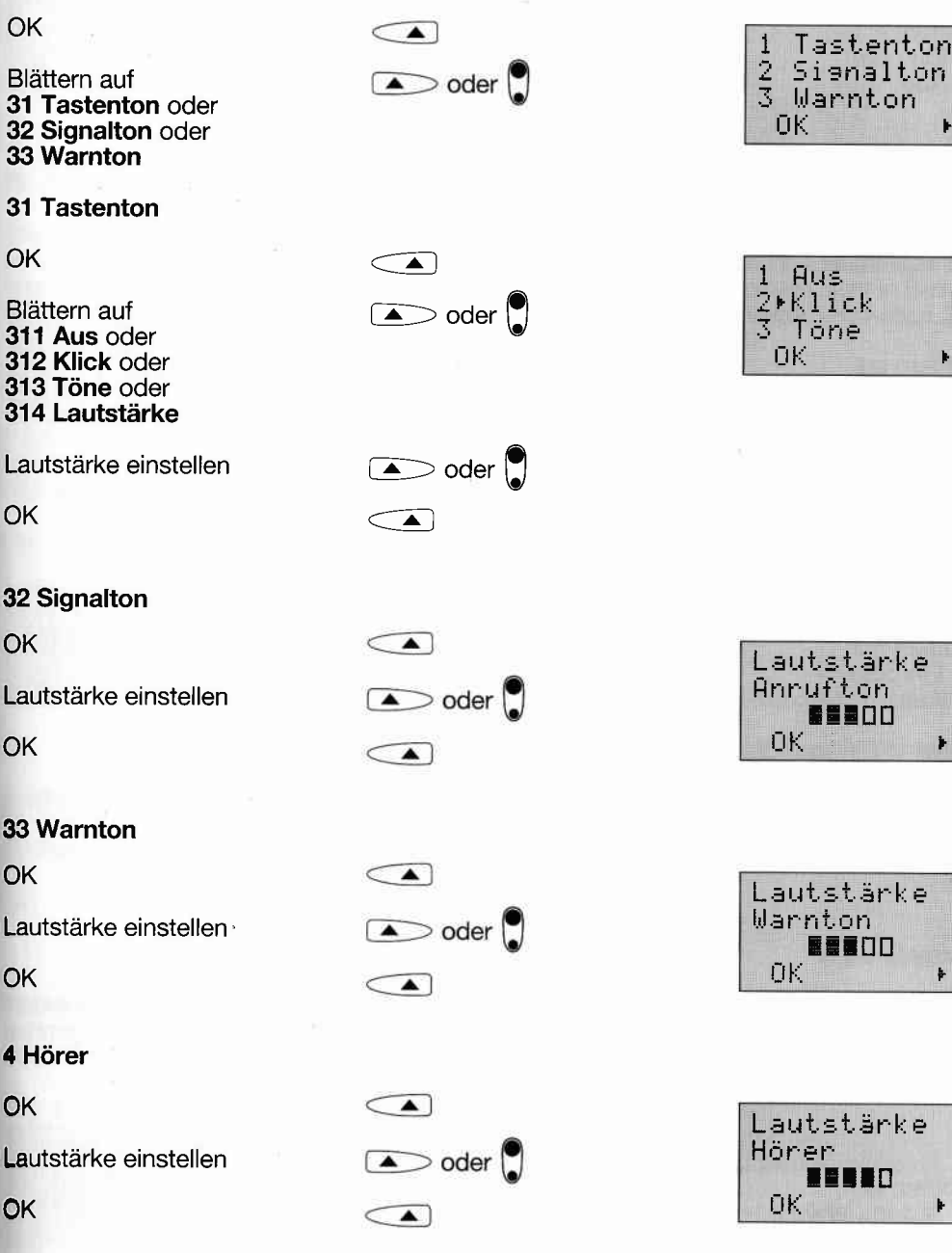

Menü - Telefon-Einstellung

nton

k.

#### 5 Beleuchtung

Schalten Sie die Hintergrundbeleuchtung ein oder aus.

OK  $\subset \blacktriangle$ Beleuchtung  $1 F$ Blättern auf  $\sim$  oder 2 Aus 51 Ein oder пK 52 Aus OK  $\subset \blacktriangle$ 

#### 6 Tastatur

Sie wählen die Tastaturbelegung, siehe auch im Anhang ,,Tastaturbelegung".

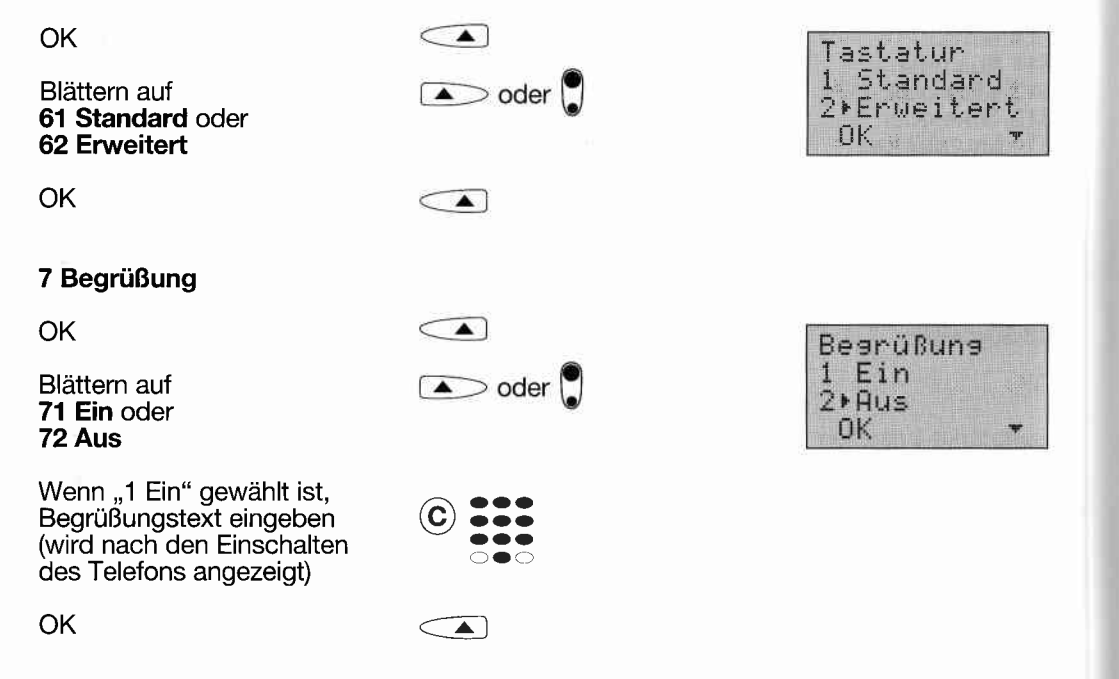

#### 8 Wahlmodus

Sie legen fest, ob nach der Eingabe einer Telefonnummer (manuelle Eingabe oder aus dem Telefonbuch oder Notizbuch) automatisch nach ca. 5 Sekunden mit einer Wahl begonnen wird. Außerdem können Sie eine Wahl automatisch wiederholen lassen. wenn die Verbindung zu einem angerufenen Teilnehmer nicht aufgebaut werden konnte.

OK€  $\subset \blacktriangle$ Wahlmodus Autom.Wahl Blättern auf  $\Box$  oder  $\Box$  $\overline{2}$ Autom.Wdh. 81 Autom. Wahl oder 0K 82 Autom. Wiederholung

### 81 Autom(atische) Wahl

 $\overline{\mathbf{r}}$ 

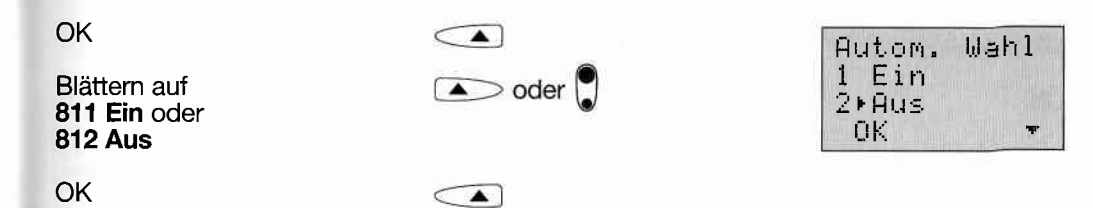

#### 82 Autom(atische) Wiederholung

Die Anzahl der Wiederholungen ist abhängig von dem Grund des Nichtzustandekommens einer Gesprächsverbindung. Wenn ,,Ein" eingestellt ist, wird ein Ruf bei unvollständiger und falscher Rufnummer oder wenn das Netzwerk des gerufenen Teilnehmers nicht in Betrieb ist einmalwiederholt. In allen anderen Fällen wird ein Ruf bis zu zehnmalwiederholt. Die automatische Rufwiederholung können Sie abbrechen mit Taste ( $\blacktriangleright$ ).

**OK**  $\subset \blacktriangle$ Autom.Wdh.  $1$  Ein Blättern auf  $\sim$  oder  $2$ **PAus** 821 Ein oder 0K 822 Aus **OK**  $\subset \blacktriangle$ 

#### 9 Grundeinstellung

Alle Einstellungen des Menüs ,,Tel-Einst." werden auf die Werkseinstellung zurückgesetzt.

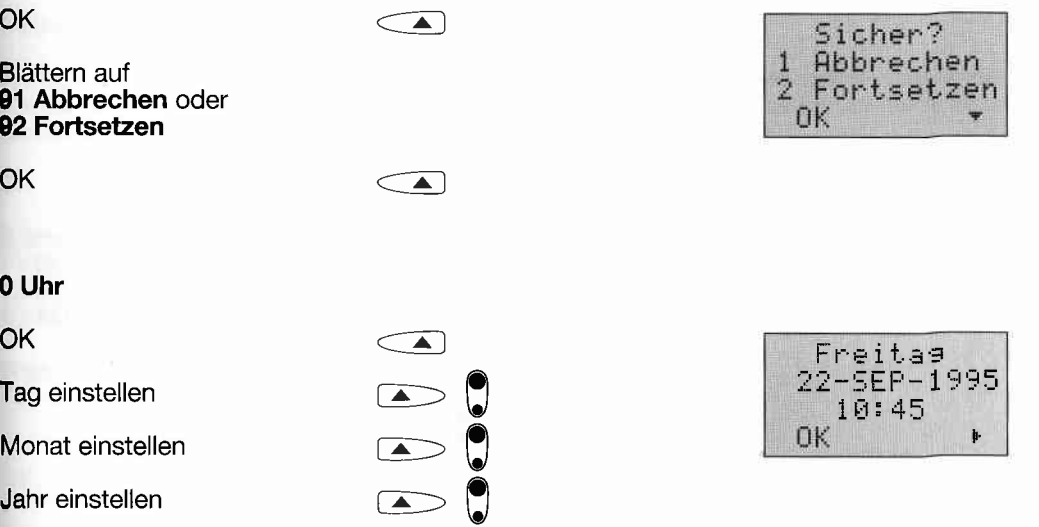

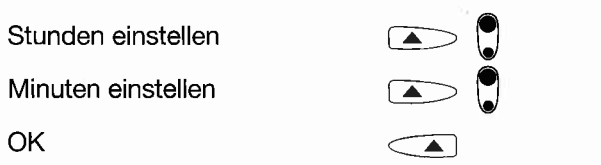

Hinweis: Ziffern können Sie auch mittels Tastatur eingeben.

### Kfz-Einstellung

Sie stellen Ihr Telefon für den Betrieb im Fahrzeug (mit Kfz- oder Boostereinbausatz) ein.

 $MENÜ$ 

Blättern auf "Kfz-Einst." und OK

1 Freisprechen oder 2 Ein/Aus oder 3 Rufannahme oder 4 Rufablehn(ung)

 $\bigcirc$  oder  $\bigcirc$  und  $\bigcirc$  $\bullet$  oder  $\bullet$ 

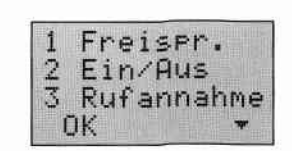

1 Freisprechen

Blättern auf

Sie schalten ,,Freisprechen" ein oder aus und stellen die Lautstärke des Lautsprechers ein (Funktion in Verbindung mit K2- oder Boostereinbausatz).

**OK**  $\subset \blacktriangle$ Blättern auf  $\sum$  oder 11 Ein oder 12 Aus oder 13 Lautstärke  $\triangle$  oder Lautstärke einstellen **OK**  $\subset \blacktriangle$ 

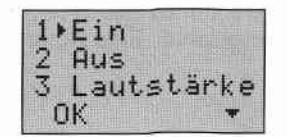

#### 2 Ein/Aus

Sie legen fest, wie das Telefon beim Betrieb im Fahzeug ein-/ ausgeschaltet wird. Geben Sie bei ,,3 AUS-Timer" die Zeit in Stunden ein, nach der das Telefon ausschalten soll, wenn die Zündung ausgeschaltet wurde.

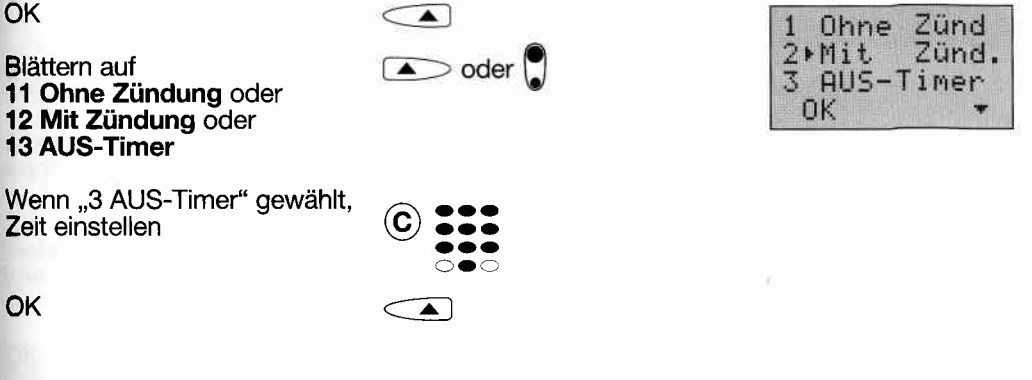

#### 3 Rufannahme

Sie legen fest, wie Sie bei Fahrzeugbetrieb einen Anruf entgegennehmen wollen: Mit Taste © oder mit jeder Taste (außer ©) oder automatische Gesprächsannahme. Die Funktion ist nur bei eingeschalteter Zündung wirksam.

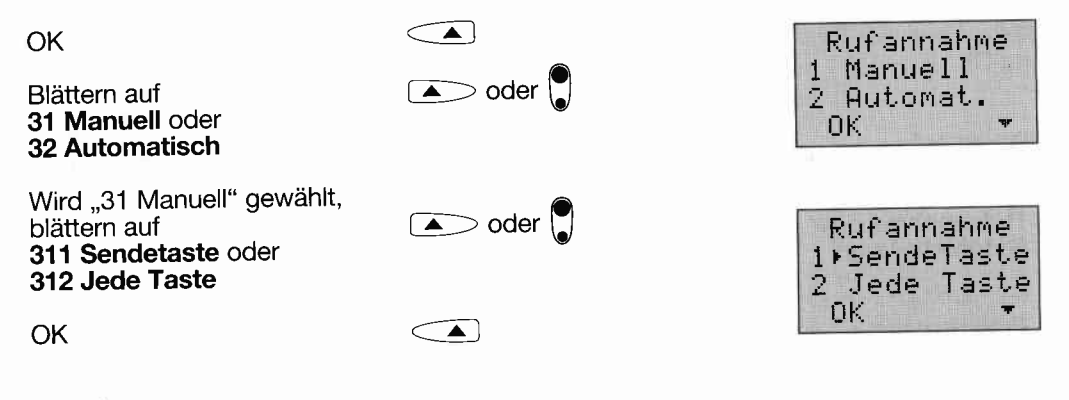

#### Hinweis:

Wenn "Kfz-Einst., 4 Rufablehn(ung) automatisch" gewählt ist (siehe nächster Punkt), wird jeder Anruf abgelehnt. Eine Rufannahme ist dann nicht mehr möglich.

#### 4 Rufablehn(ung)

Sie legen fest, wie Sie bei Fahrzeugbetrieb einen Anruf ablehnen wollen, um z.B. nicht gestört zu werden: Mit Taste (a) (manuell) oder automatisch. Die Funktion ist nur bei eingeschalteter Zündung wirksam.

**OK** 

Blättern auf 41 Manuell oder 42 Automatisch OK

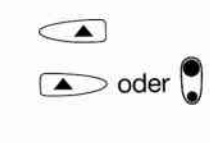

 $\sqrt{2}$ 

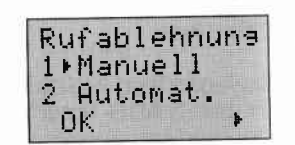

#### **Hotkey**

Sie stellen die Funktion der Taste (A) (Hotkey) ein. Der Hotkey ist bei Betriebsbereitschaft aktiv, nicht im Menü. Wählen Sie eine der 5 Möglichkeiten aus.

Um eine unbeabsichtigte Betätigung des Hotkey zu vermeiden, empfehlen wir Ihnen die Tastatur mit Menü 91 zu sperren.

 $\subset \blacktriangle$ 

**MENÜ** 

Blättern auf "Hotkev" und OK

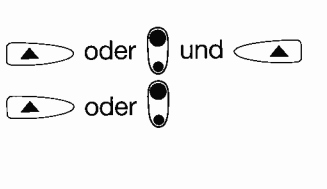

Grundeinst 2 Nummer<br>3 Menü OΚ

**Blättern auf** 1 Grundeinstellung oder 2 Nummer oder 3 Menü oder 4 Rufumleitung oder 5 SOS (Notruf)

#### 1 Grundeinstellung

Sie setzen den Hotkey auf die Werkseinstellung zurück (DATUM).

 $\subset \blacktriangle$ 

#### 2 Nummer

OK

Sie geben eine Rufnummer und die Bezeichnung für die Taste ein. Diese Bezeichnung erscheint bei Betriebsbereitschaft auf dem Display. Nach dem Drücken der Taste wird die Wahl automatisch ausgeführt.

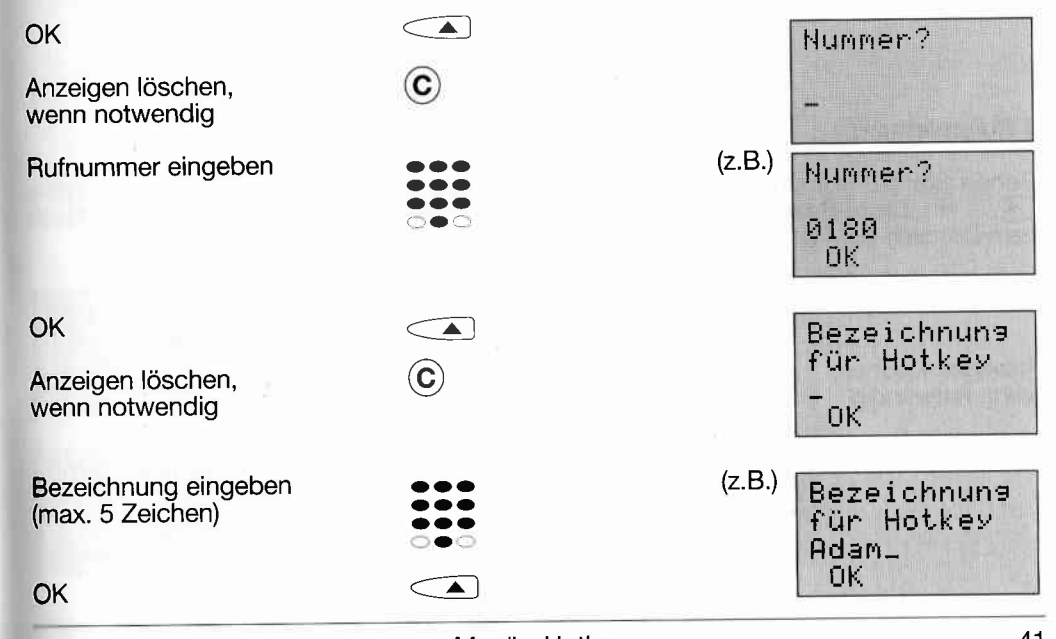

#### 3 Menü

Geben Sie die Nummer eines Menüs und die Bezeichnung für die Taste (A ein. Diese Bezeichnung erscheint bei Betriebsbereitschaft auf dem Display. Nach dem Drücken der Taste wird die Menüfunktion automatisch ausgeführt.

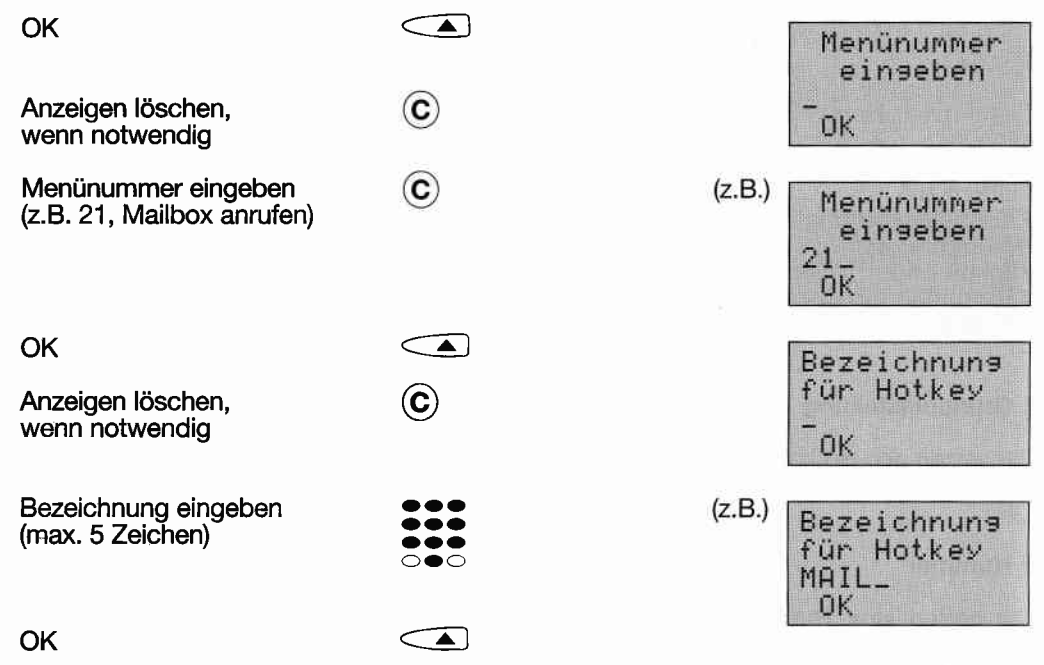

OK  $\subset \blacktriangle$ Bezeichnung für Hotkey Anzeigen löschen,  $\odot$ wenn notwendig Bezeichnung eingeben<br>(max. 5 Zeichen)  $\bullet\bullet\bullet$  $(Z.B.)$ Bezeichnung  $\bullet\bullet\bullet$  $\bullet\bullet\bullet$ für Hotkey  $\circ \bullet \circ$ DIU\_ OK. OK  $\subset \blacktriangle$ 5 SOS Nach Auswahl dieser Einstellung hat die Taste <a> die Funktion einer Notruftaste mit der Bezeichnung "SOS". Nach dem Drücken der Taste wird automatisch die internationale GSM-Notrufnummer 112 gewählt. OK  $\subset \blacktriangle$ Hotkey ist

#### 4 Rufumleitung

Geben Sie die Rufnummer für eine Rufumleitung und die Bezeichnung für die Taste ein. Diese Bezeichnung erscheint bei Betriebsbereitschaft auf dem Display. Nach dem Drücken der Taste wird die Rufumleitung automatisch eingerichtet.

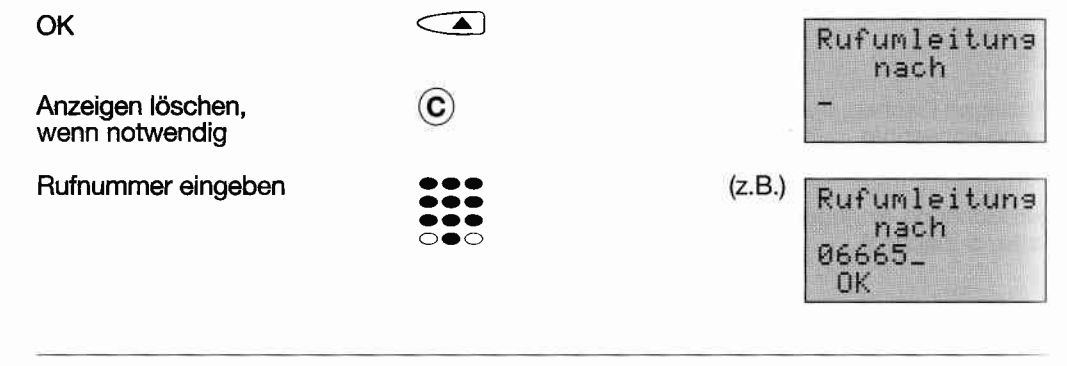

Menü - Hotkey

Notruf-Taste

### **3. HINWEISE ZUM AKKU**

### **Akkutypen**

Für den Betrieb des Telefons können Sie folgende Akkus verwenden:

- Standardakku 6.25V/550 mAh (NiMH)
- Hochleistungsakku 6,25V/900 mAh (NiMH, in Vorbereitung)

### Temperaturbereich

Die Akkus sind zwischen -10° C und +55° C betriebsfähig. Sie dürfen nur im Temperaturbereich 0° C ... +40° C geladen werden.

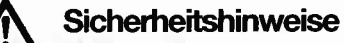

- Das Telefon darf nur mit Originalzubehörteilen (Akkumulatoren, Ladegeräten, Netzgeräten und dazugehörigen Zuleitungen) betrieben werden.
- Wechseln Sie einen defekten Akku sofort aus. Ein undichter Akku führt zur Beschädigung (durch Korrosion) des Telefons.
- Werfen Sie einen Akku niemals ins Feuer, wegen Explosionsgefahr.
- Schließen Sie einen Akku niemals kurz.
- Tiefentladungen schaden den Akkus. Laden Sie deshalb einen Akku nach einem vollständigen Entladen sofort wieder auf.
- Der Akku ist ein Verschleißteil. Tauschen Sie diesen gegen einen neuen Akku aus, wenn dessen Kapazität stark sinkt und die Betriebsdauer mit einer Akkuladung nicht ausreichend ist.
- Wenn Sie nicht sicher sind, ob Ihr Ladegerät oder der Akku ordnungsgemäß funktionieren, lassen Sie die Teile bitte bei Ihrem Fachhändler überprüfen. Beachten Sie die Garantiebedingungen.

#### Hinweis für den Umweltschutz

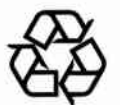

Die Akkus enthalten Schwermetalle. Werfen Sie deshalb einen verbrauchten Akku nicht in den Hausmüll. Bringen Sie diesen zu Ihrem Fachhändler oder zu einer entsprechenden Sammelstelle, um ihn der umweltschonenden Wiederverwertung zuzuführen.

### Ladezustandsanzeige

Der Ladezustand des Akkus wird Ihnen immer angezeigt, wenn das Telefon eingeschaltet ist:

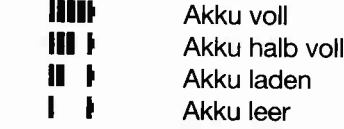

Laden Sie bitte den Akku sofort auf, wenn nach dem Einschalten keine Ladeanzeige erscheint.

#### Ladezeit

Die Ladezeit für einen am Telefon eingesetzten leeren Akku beträgt in allen Ladeeinrichtungen ca. 1,5 Stunden für einen NiMH-Akku 550 mAh und ca. 2 Stunden für einen NiMH-Akku 850 mAh.

#### Ladeanzeige

Während der Schnelladung blinkt das Symbol IIII und "Batterie wird geladen" wird auf dem Display angezeigt (auch wenn das Telefon ausgeschaltet ist). Das Laden wird elektronisch überwacht. Ist der Akku voll, wird auf Erhaltungsladen umgeschaltet und "Batterie ist geladen" angezeigt.

### Akku einsetzen und entfernen

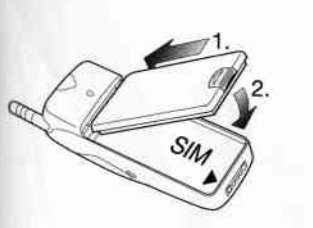

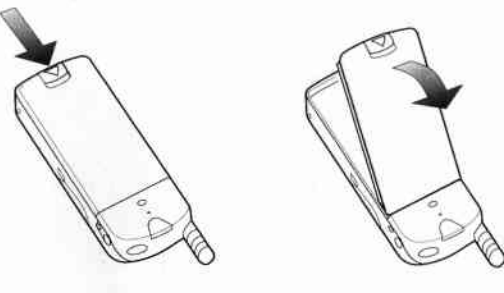

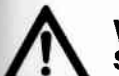

### Wamung:

Schalten Sie das Telefon aus, bevor Sie den Akku entfernen. Nichtbeachtung dieser Anweisung kann zur Beschädigung Ihrer SIM-Karte führen!

### Gürtelclip montieren

Der Gürtelclip gehört zum Lieferumfang des Telefons.

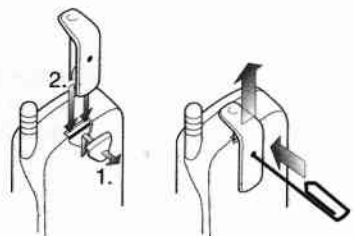

### 4 ZUBEHÖR

### Halterung für das Telefon

Der Kfz-Einbausatz, der Booster-Einbausatz und der Kfz-Schnelleinbausatz enthält eine Halterung für das Telefon.

Telefon in die Halterung einsetzen Telefon zum Telefonieren entnehmen

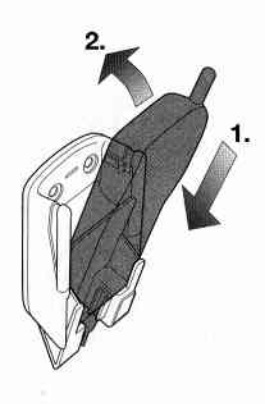

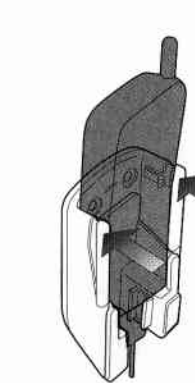

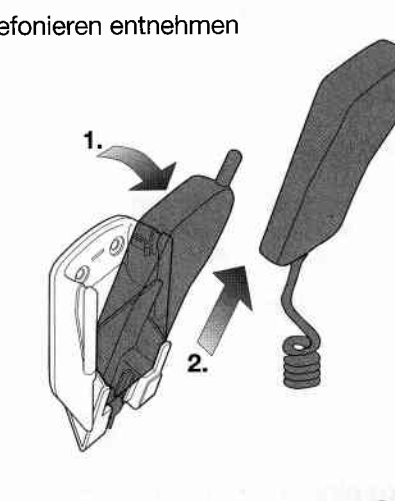

Telefon herausnehmen, um es mitzunehmen

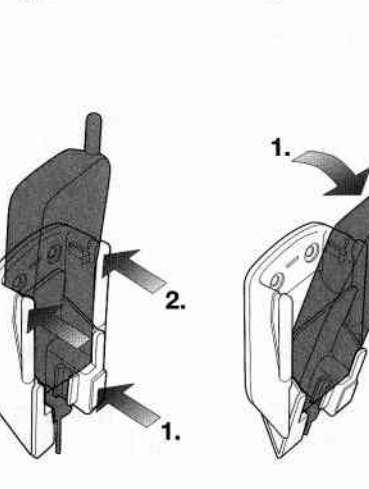

### Kfz-Einbausatz

Die Halterung des Kfz-Einbausatzes gibt dem Telefon im Fahzeug die notwendige sichere Befestigung. Die externe Freisprechöinrichtung ermöglicht ein komfortables Telefonieren. Das kombinierte Antennen- und Stromversorgungskabel garantiert Ihnen eine optimale Übertragungsqualität durch Veruendung einer externen Antenne, sowie permanente Ladung des Akkus im Telefon.

### Booster-Einbausatz

Der Booster-Einbausatz steigert durch seine Sendeleistung von 5 Watt und durch einen Empfangsverstärker die Ubertragungsqualität auch in Randgebieten des GSM-Netzes. Alle anderen Komfodmerkmalentsprechen denen des Kfz-Einbausatzes.

l9 Wir empfehlen: Um eine sichere Funktion zu gewährleisten, sollten Sie den Kfz-Einbausatz bzw. den Booster-Einbausatz nur durch qualifiziertes Fachpersonal im Fahrzeug installieren lassen.

#### Kfz-Schnelleinbausatz

Zigarettenanzünderstecker Anschluß an 12 V/ Minus

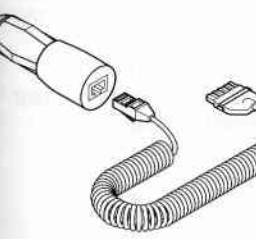

Halterung mit Montageplatte

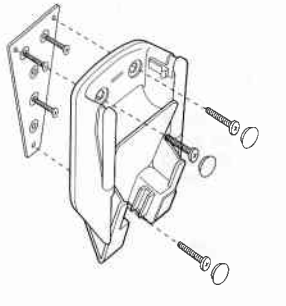

Adapterkabel

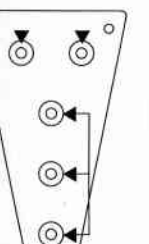

Montieren Sie die Montageplatte auf einer ebenen, ausreichend stabilen Fläche, z.B. unter Verwendung von im Zubehörhandel erhältlichen Konsolen. Wählen Sie eine 3-Punktbefestigung unter Verwendung der beiden oberen und einer der unteren Bohrungen (siehe Abb.). Venruenden Sie dazu die beigefügten Blechschrauben. Befestigen Sie anschließend die Halterung auf der Montageplatte. Zum Eindrehen der unteren Schraube drücken Sie den beweglichen Teil der Halterung nach hinten. Die Befestigungsschrauben und Abdeckkappen liegen der Halterung bei.

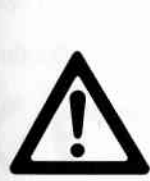

Befestigen Sie die Halterung in einer für die Benutzung zweckmäßigen Lage. Durch den Einbau dürfen die normalen Bedienungshandgriffe im Fahrzeug (Gangschaltung, Handbremse, usw.) und z.B. die Funktion eines Airbags nicht beeinträchtigt werden. Eine Gefährdung der Insassen (2.B. bei Montage mit Befestigungswinkeln) muß ausgeschlossen sein. Beachten Sie dabei auch die Lage des Spiralkabels.

Der Montageort ist in jedem Fall so zu wählen, daß Nässe, hohe Umgebungstemperatur (2. B. durch direkte Sonneneinstrahlung, Heizungsgebläse), sowie starke mechanische Erschütterungen vermieden werden.

Verbinden Sie den Stecker des Adapterkabels mit dem Telefon und dem Zigarettenanzünderstecker. Stecken Sie den Adapter in die Steckdose für den Zigarettenanzünder.

#### Freisprechen

(Nur möglich in Verbindung mit den Optionen: Kfz- und Booster-Einbausatz)

Die Freisprecheinrichtung ermöglicht Ihnen ein komfortables Telefonieren. Damit können Sie:

- "Lauthören" (d.h. wie gewöhnlich mit dem Telefon telefonieren und Ihre Beifahrer zusätzlich über einen externen Lautsprecher mithören lassen)
- "Freisprechen" (d.h. Telefonieren ohne das Telefon in der Hand zu halten)
- zwischen den Betriebsarten "normales Telefonieren", "Lauthören" und "Freisprechen" während des Gesprächs umschalten.

Die Grundlautstärke des Mithörlautsprechers stellen Sie mit Menü "Kfz-Einst., 1 Freisprechen" ein.

### Freisprechen

(Telefon in Halterung eingesetzt)

Abgehendes Gespräch:

Ankommendes Gespräch:

und freisprechen.

Telefon aus der Halterung nehmen.

 $(\star \bullet)$  (lange drücken)

#### Umschalten im Gespräch

Freisprechen in normales Telefonieren:

Lauthören EIN/AUS:

Normales Telefonieren in Freisprechen:

 $(\overline{\text{H}})$  (lange drücken) und innerhalb von 5 Sekunden das Telefon in die Halterung einsetzen.

wenn der Teilnehmer sich meldet

können Sie freisprechen.

Hinweis: Bei eingeschaltetem Freisprechlautsprecher erscheint =1 im Display.

#### Gespräch beenden

- oder Telefon in die Halterung einsetzen.
- oder Rufannahme mit jeder Taste (außer ( und (c)) oder automatische Rufannahme. siehe Menü "Kfz-Einst., 3 Antwort".

### **5. ALLGEMEINE HINWEISE**

### Pfleae

Ihr Telefon ist sehr pflegeleicht. Folgende Punkte sollten Sie dennoch beachten:

- Das Telefon und alle Zubehörteile reinigen Sie bitte nur mit einem leicht mit Seifenlauge angefeuchteten Reinigungstuch.
- Seitenlauge angeleuchteten meinigungstas...<br>Verwenden Sie auf keinen Fall sogenannte Kunststoffreiniger oder Chemikalien (wie z. B. Spiritus oder Benzin).

### **Technische Information**

Bevor Sie sich an Ihren Händler oder an unsere Hot-Line wenden, überprüfen Sie bitte folgende Punkte:

- Was wird im Display angezeigt?
- Ist der Akku aufgeladen?
- Im Fahrzeugbetrieb:
	- Ist die Zündung des Fahrzeugs eingeschaltet?
	- Ist eine Sicherung durchgebrannt?
	- Ist das Telefon richtig in die Halterung eingesteckt?
	- Überprüfen Sie alle Steckverbindungen auf festen Sitz.
- wa Wenn Sie weitere Informationen benötigen, wenden Sie sich bitte an Ihren autorisierten AEG-Fachhändler.

### Hot-Line in der Bundesrepublik Deutschland: Telefon-Nr. 01 80/5 30 45 45 Fax-Nr. 01 80/5 30 45 40.

### **Zulassung**

Das Telefon ist mit seiner IMEI-Nummer zum Betrieb in GSM-Netzen zugelassen.

Außerdem erfüllt es die EU-Richtlinien

• 89/336/EWG "Elektromagnetische Verträglichkeit"

91/263/EWG CTR 5 und CTR 9

die durch das CE-Zeichen bestätigt werden.

### **6. ANHANG**

### **Technische Daten**

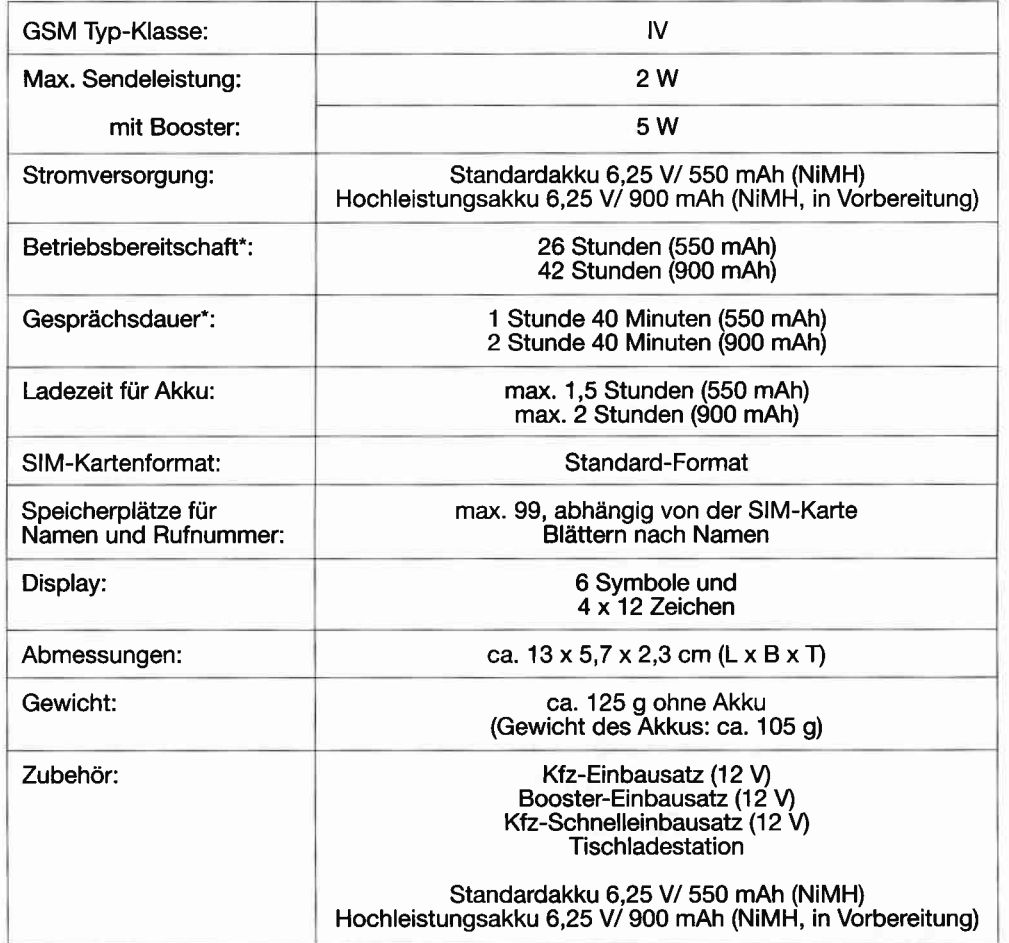

- abhängig von der Netzversorgung und von den vom Netzbetreiber eingestellten Systemparametern

### Tastaturbelegung

Die nachfolgende Tabelle gibt eine Übersicht über die darstellbaren Zahlen, Buchstaben und Sondezeichen. Die Tastenbelegung ,,Standard" oder,,Erweitert" stellen Sie mit Menü ,,Tel-Einst., 6 Tastatur" ein.

Halten Sie die entsprechende Taste solange gedrücK, bis der gewünschte Buchstabe/ das gewünschte Zeichen erscheint.

![](_page_28_Picture_278.jpeg)